TI01124D/53/RU/01.13

71406475 2013-11-01

# Техническое описание LNGmass

Кориолисовый расходомер

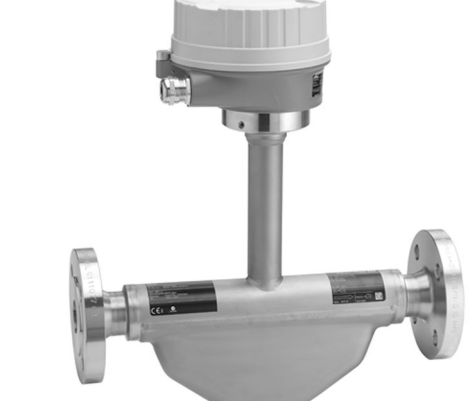

# Расходомер для использования на топливных заправках с упрощенным встраиванием в систему

### Назначение

- Принцип измерения не зависит от физических свойств жидкости, таких как вязкость и плотность.
- Точное измерение объема криогенных газов на топливных заправках.

### *Характеристики прибора*

- Расход до 18 000 кг/ч (660 фнт/мин).
- Температура среды до  $-196$  °С ( $-321$  °F).
- Номинальный диаметр: DN от 8 до 25 мм (от  $\frac{3}{8}$  до 1 дюйма).
- Прочный, компактный корпус преобразователя.
- Modbus RS485

• Рассчитан на удовлетворение потребностей, специфичных для сферы применения.

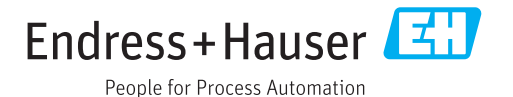

### Преимущества

- Максимальная эксплуатационная безопасность надежность в экстремальных условиях среды.
- Меньше точек измерения процесса многопараметрическое измерение (расход, плотность, температура).
- Компактный монтаж входные/выходные участки не требуются.
- Компактный преобразователь полная функциональность при незначительных габаритах.
- Быстрый ввод в эксплуатацию приборы предварительно настроены.

• Автоматическое извлечение данных для обслуживания.

# Содержание

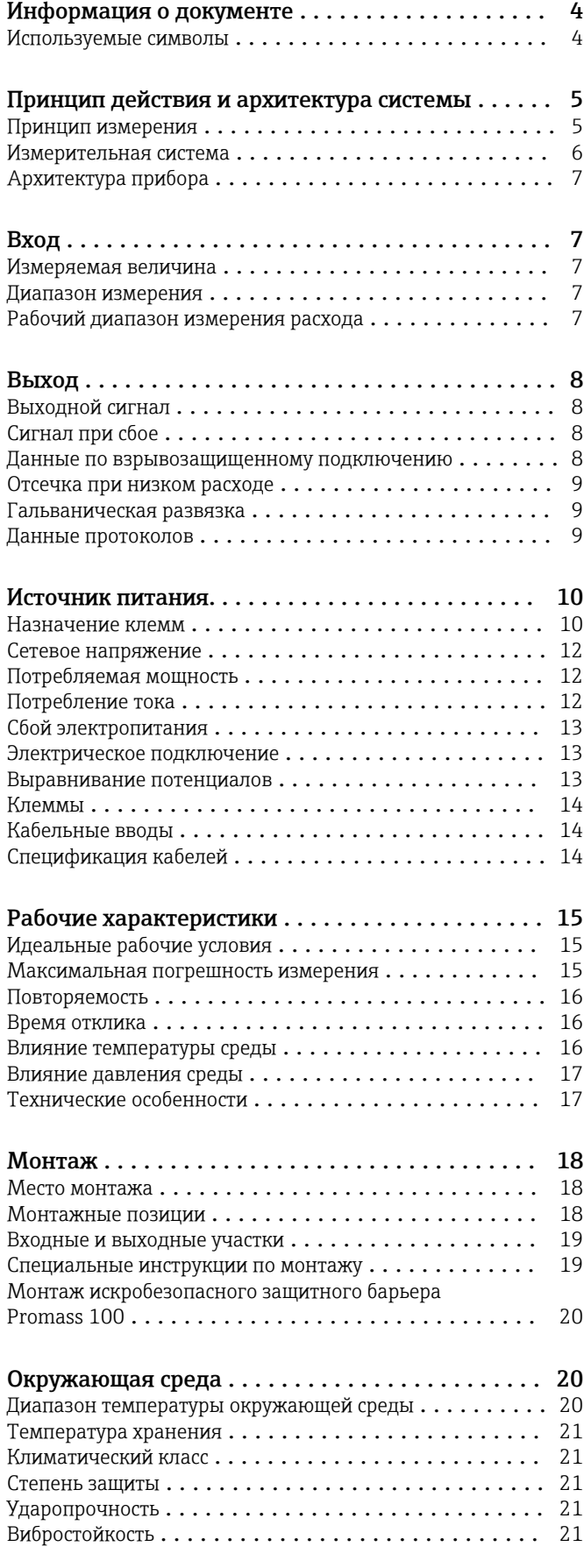

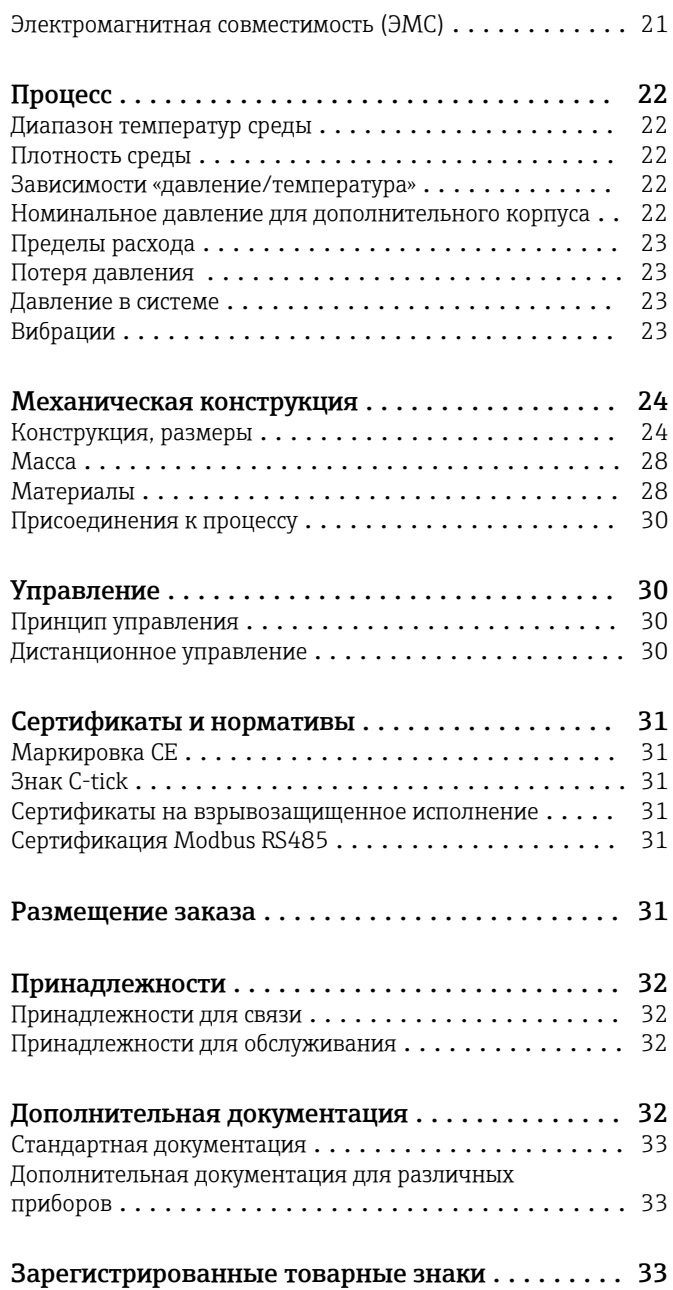

# Информация о документе

### <span id="page-3-0"></span>Используемые символы Электротехнические символы

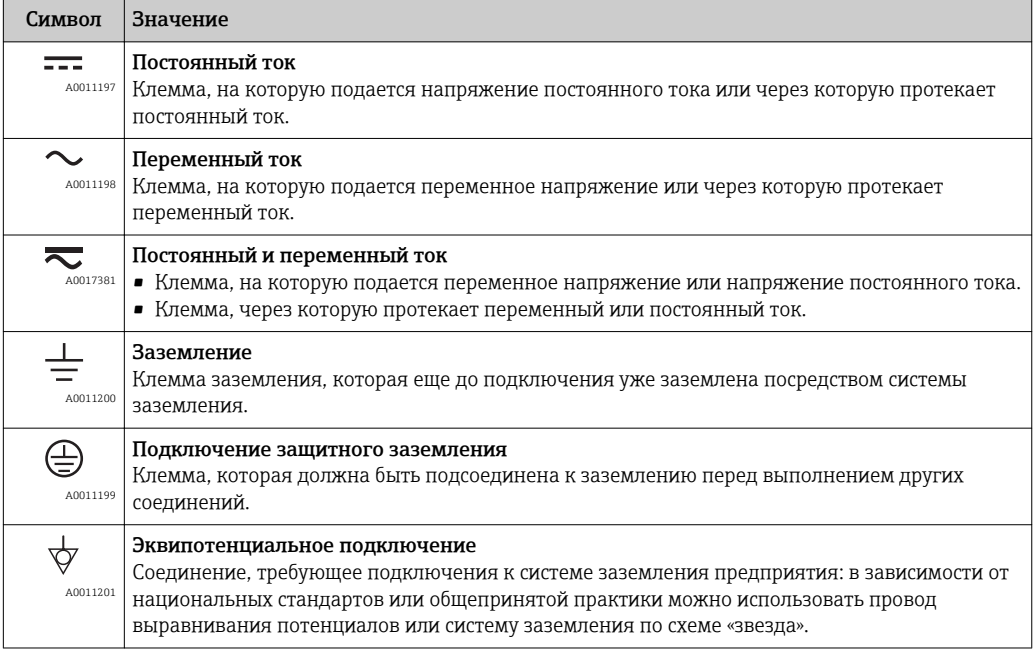

### Описание информационных символов

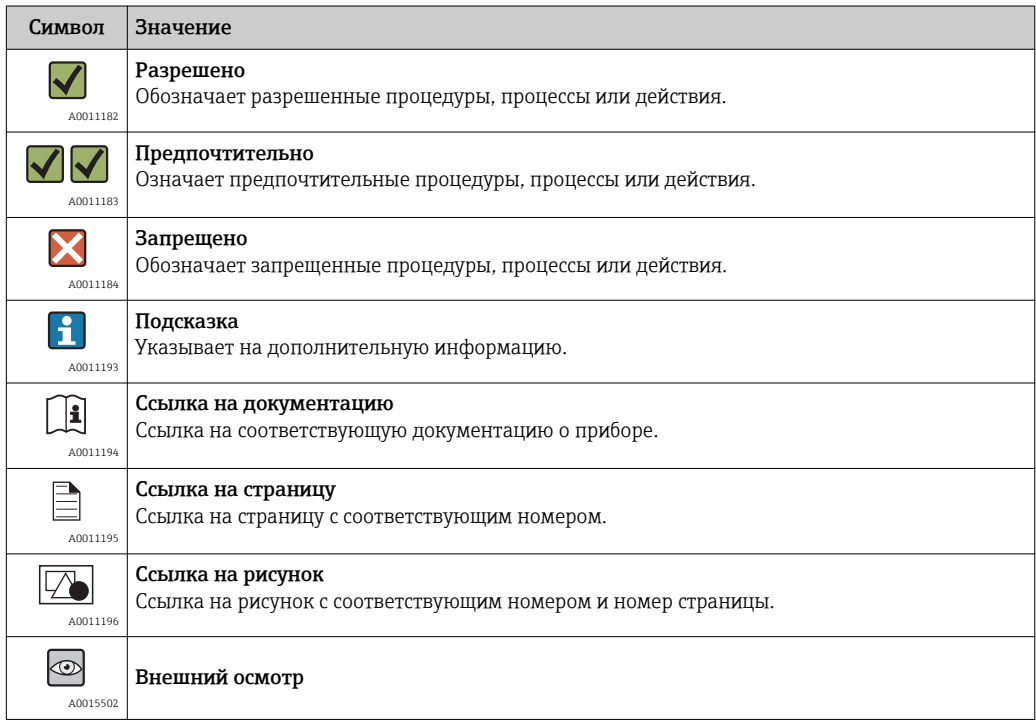

### Символы на рисунках

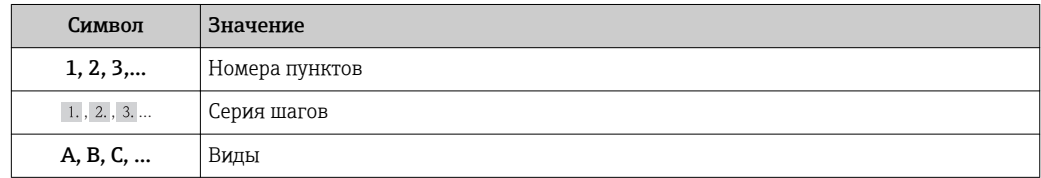

<span id="page-4-0"></span>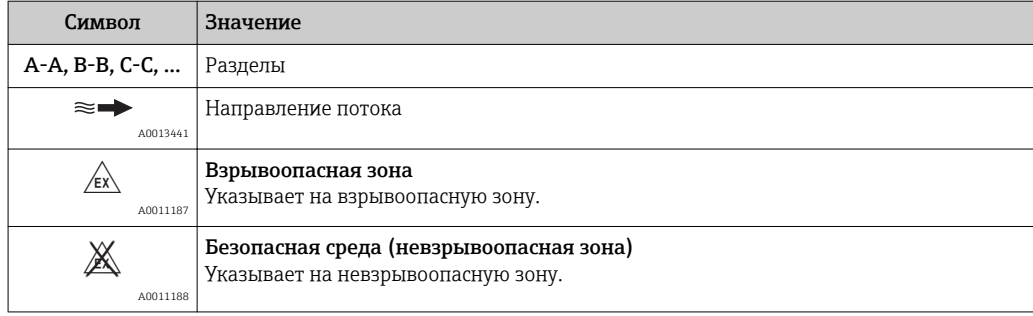

## Принцип действия и архитектура системы

Принцип измерения Принцип измерения основан на управляемой генерации сил Кориолиса. Эти силы всегда возникают в системе, в которой одновременно присутствуют поступательное и вращательное движения.

- $F_c = 2 \cdot \Delta m$  (v · ω)
- F<sub>c</sub> = сила Кориолиса
- ∆m = подвижная масса
- ω = скорость вращения
- ν = радиальная скорость в системе вращения или колебания

Величина силы Кориолиса зависит от подвижной массы Δm, скорости ее перемещения v в системе и, следовательно, массового расхода. Вместо постоянной скорости вращения ω в датчике создается колебательное движение.

Две параллельные измерительные трубки датчика с движущейся по ним жидкостью колеблются в противофазе наподобие камертона. Возникающие в измерительных трубках силы Кориолиса приводят к фазовому сдвигу в колебаниях трубок (см. рисунок).

- При нулевом расходе (если жидкость неподвижна) обе трубки колеблются в одной фазе (1).
- При возникновении массового расхода колебание на входе в трубку замедляется (2), а на выходе ускоряется (3).

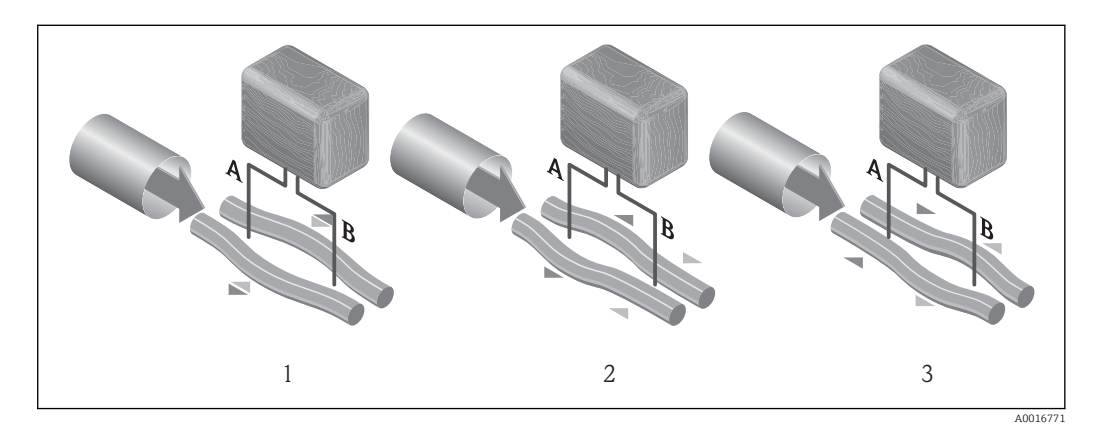

Разность фаз (A–B) увеличивается по мере увеличения массового расхода. Электродинамические датчики регистрируют колебания трубок на входе и выходе. Равновесие системы обеспечивается за счет колебания двух измерительных трубок в противофазе. Эффективность данного принципа измерения не зависит от температуры, давления, вязкости, проводимости среды и профиля потока.

### Измерение плотности

Непрерывно возбуждаемые колебания измерительной трубки возникают строго на ее резонансной частоте. При изменении массы и, как следствие, плотности колеблющейся системы <span id="page-5-0"></span>(состоящей из измерительной трубки и жидкости) частота колебаний автоматически корректируется. Таким образом, резонансная частота зависит от плотности среды. Эта зависимость используется в микропроцессоре для расчета сигнала плотности.

### Измерение объемного расхода

Кроме измерения массового расхода, прибор используется для расчета объемного расхода.

### Измерение температуры

Для расчета коэффициента компенсации температурного воздействия определяется температура измерительной трубки. Этот сигнал соответствует температуре процесса, а также используется в качестве выходного сигнала.

Измерительная система Измерительная система состоит из преобразователя и датчика. Если прибор заказан в исполнении с искробезопасным блоком Modbus RS485, то в комплект поставки входит искробезопасный барьер Promass 100, установка которого обязательна для эксплуатации прибора.

> Прибор выпускается в одном варианте: компактное исполнение, преобразователь и датчик находятся в одном корпусе.

### Преобразователь

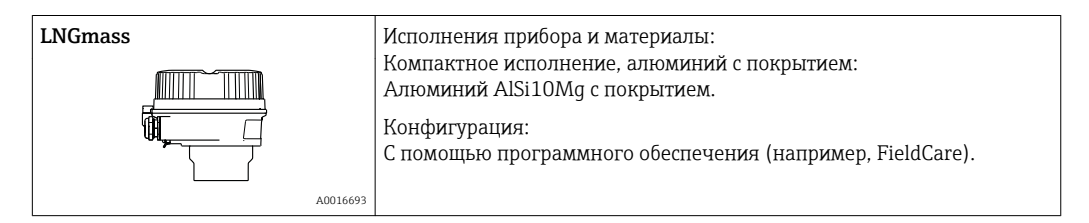

### Датчик

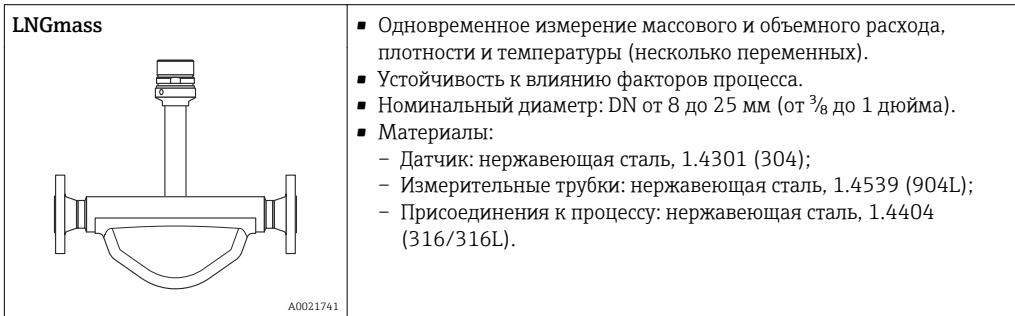

### Искробезопасный защитный барьер Promass 100

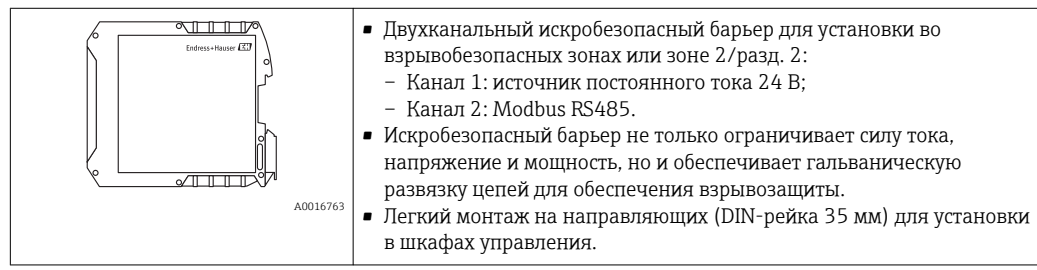

### <span id="page-6-0"></span>Архитектура прибора

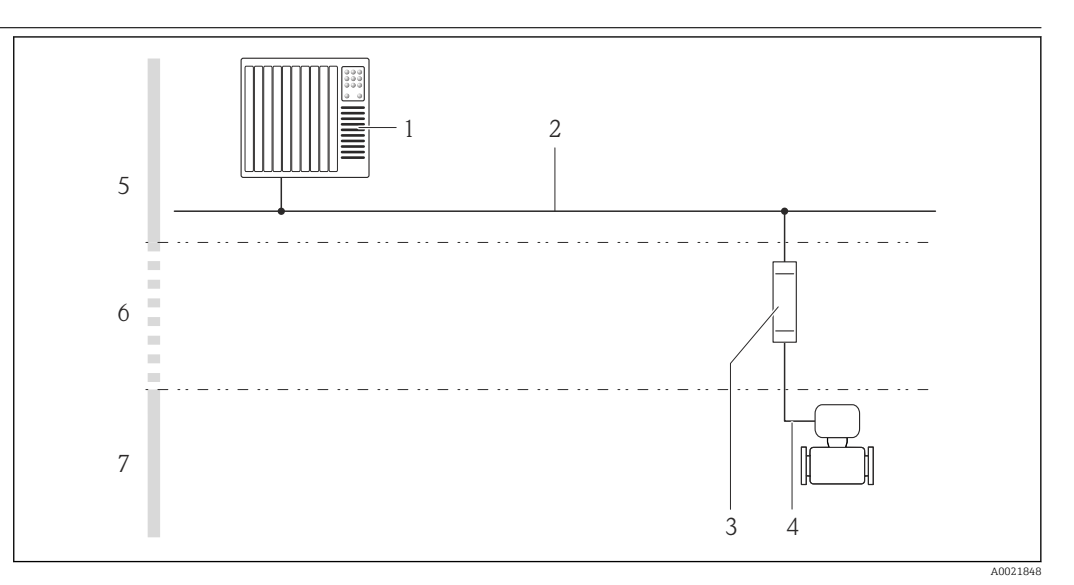

 *1 Возможности интегрирования измерительных приборов в систему*

- *1 Система управления (например, ПЛК)*
- *2 Modbus RS485*
- *3 Искробезопасный защитный барьер Promass 100*
- *4 Искробезопасный интерфейс Modbus RS485*
- *5 Невзрывоопасная зона*
- *6 Невзрывоопасная зона и зона 2/разд. 2*
- *7 Искробезопасная зона и зона 1/разд. 1*

## Вход

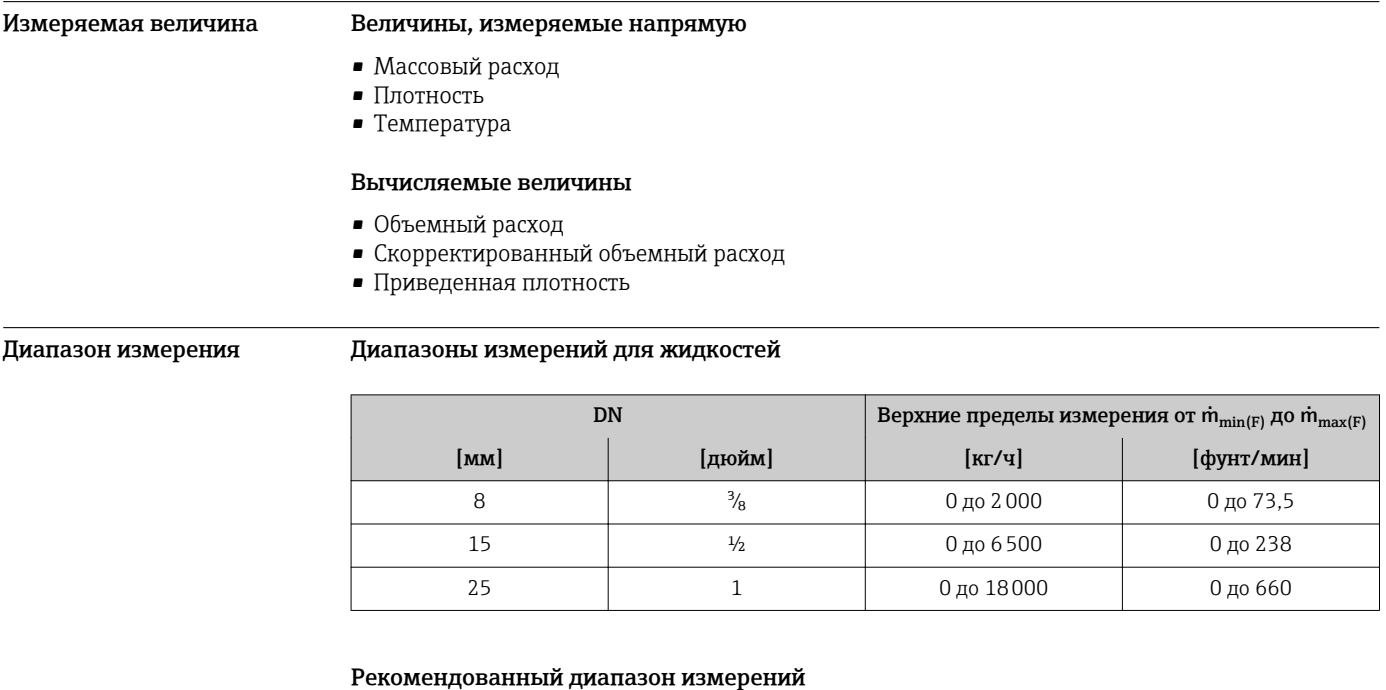

Раздел «Пределы расхода» →  $\triangleq$  23 →  $\triangleq$  23 →  $\triangleq$  23 →  $\triangleq$  23

Рабочий диапазон измерения расхода Более 1000 : 1. Значения расхода, вышедшие за предварительно установленные пределы диапазона измерения, не отсекаются электронной частью, т. е. сумматор регистрирует значения в нормальном режиме.

## Выход

<span id="page-7-0"></span>Выходной сигнал Modbus RS485 Физический интерфейс  $\parallel$  В соответствии со стандартом EIA/TIA-485-A Нагрузочный резистор Встроенный, активируется с помощью DIP-переключателей на электронном модуле преобразователя. Сигнал при сбое В зависимости от интерфейса информация о сбое выводится следующим образом: Modbus RS485 **Режим отказа** Варианты: • Нечисловое значение вместо текущего измеренного значения; • Последнее действительное значение. Программное обеспечение Через сервисный интерфейс Текстовый дисплей Информация о причине и мерах по устранению Дополнительная информация о дистанционном управлении  $\rightarrow \boxplus 30$ Светодиодные индикаторы (LED) Информация о состоянии | Различные светодиодные индикаторы отображают состояние. Отображаемая информация зависит от выбранного исполнения прибора: • Активна подача сетевого напряжения; • Активна передача данных; • Авария/ошибка прибора. Данные по взрывозащищенному подключению Эти значения применимы только для следующего исполнения прибора: Код заказа для параметра «Выход», опция M: Modbus RS485, для использования в искробезопасных зонах. Искробезопасный защитный барьер Promass 100 *Значения, связанные с обеспечением безопасности* Номера клемм Сетевое напряжение Передача сигнала 2 (L-)  $1$  (L+)  $26$  (A)  $27$  (B)  $U_{HOM.}$  = 24 В пост. тока  $U<sub>make.</sub> = 260 B$  перем. тока  $U_{HOM.}$  = 5 В пост. тока  $U_{\text{make.}}$  = 260 В перем. тока *Значения для искробезопасного исполнения* Номера клемм Сетевое напряжение Передача сигнала

20 (L-) 10 (L+) 62 (A) 72 (B)

<span id="page-8-0"></span>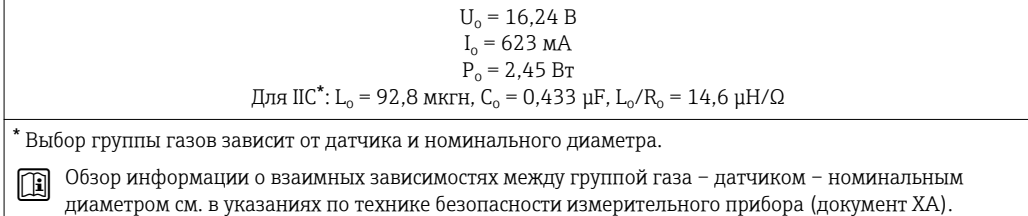

### Преобразователь

*Значения для искробезопасного исполнения*

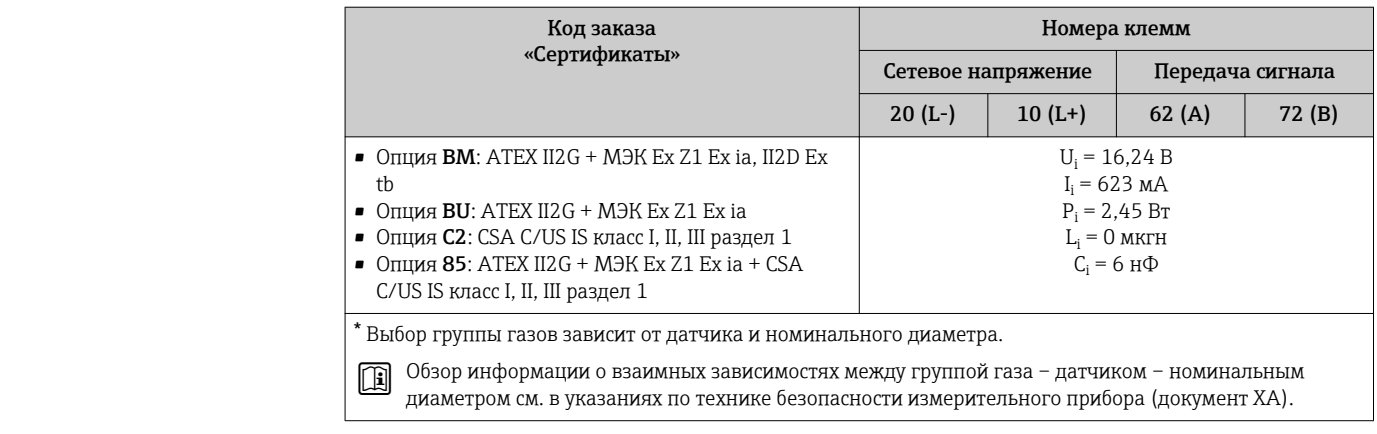

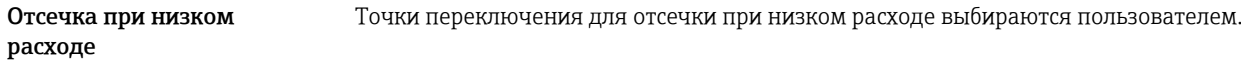

Гальваническая развязка Следующие соединения гальванически развязаны друг с другом:

### • Выходы;

• Источник питания.

Данные протоколов Modbus RS485

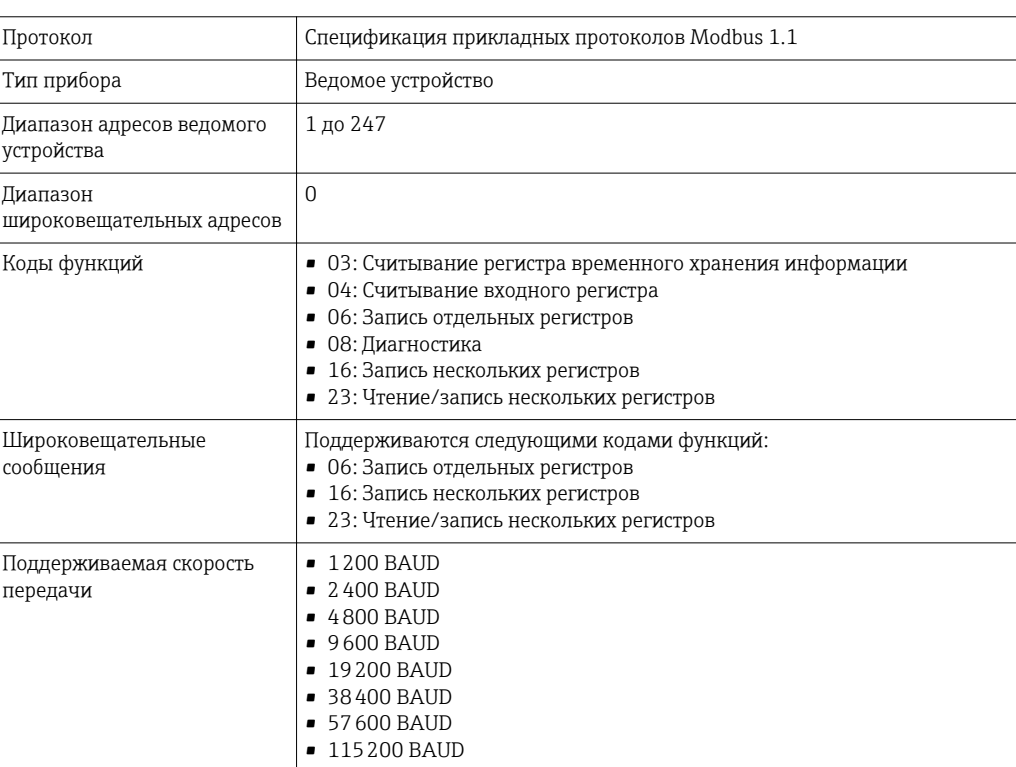

<span id="page-9-0"></span>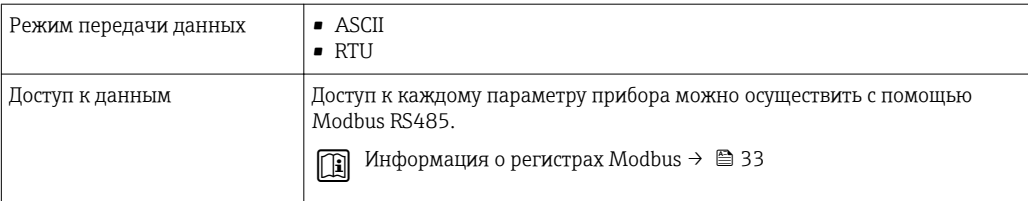

# Источник питания.

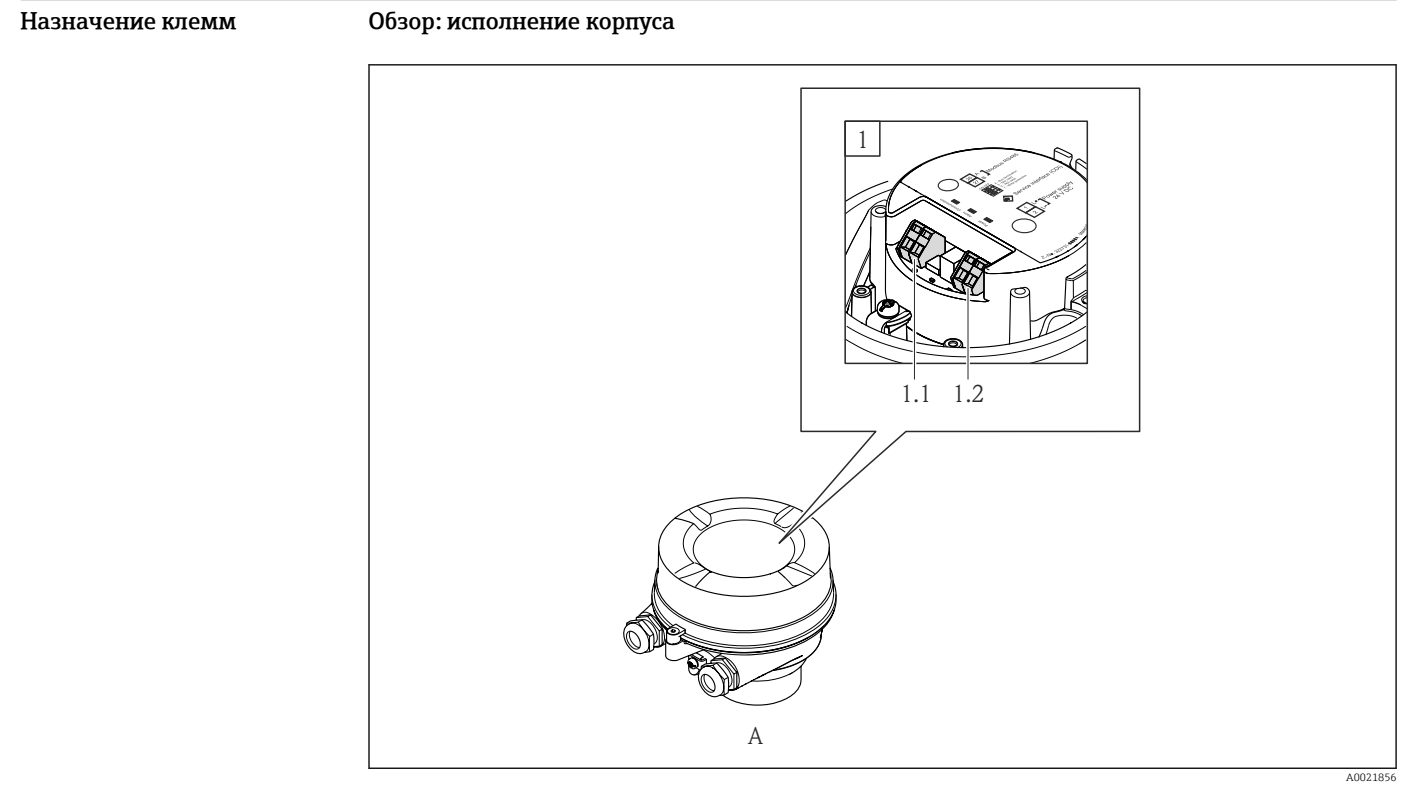

*A Исполнение корпуса: компактное, алюминий с покрытием*

*1 Вариант подключения: Modbus RS485*

*1.1 Передача сигнала*

*1.2 Сетевое напряжение*

### <span id="page-10-0"></span>Преобразователь

*Вариант исполнения для подключения Modbus RS485, для эксплуатации в искробезопасных зонах*

Код заказа для параметра «Выход», опция M (подключение через искробезопасный барьер Promass 100).

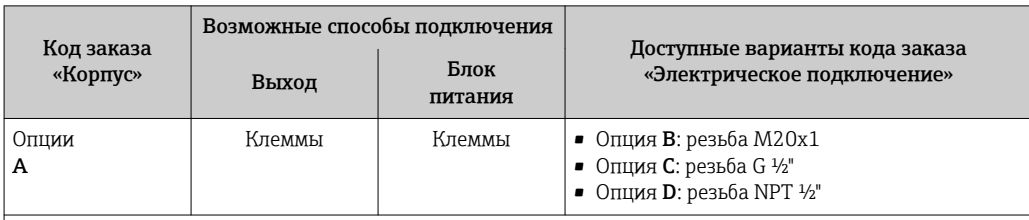

Код заказа «Корпус»:

Опция A: компактный, с алюминиевым покрытием.

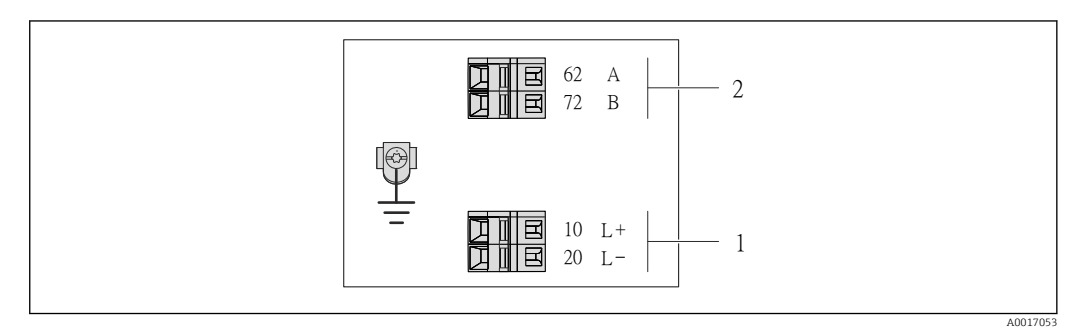

 *2 Назначение клемм Modbus RS485, вариант подключения для использования в искробезопасных зонах (подключение через искробезопасный барьер Promass 100).*

*1 Искробезопасный блок питания*

*2 Modbus RS485*

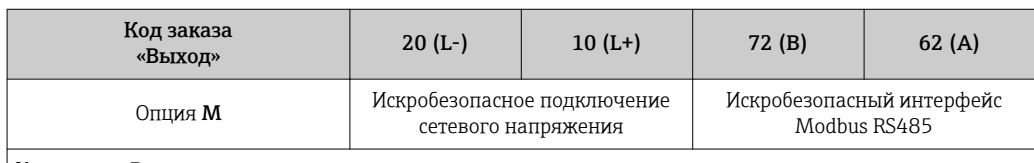

Код заказа «Выход»:

Опция M: Modbus RS485, для использования в искробезопасных зонах (подключение через искробезопасный барьер Promass 100).

### Искробезопасный защитный барьер Promass 100

<span id="page-11-0"></span>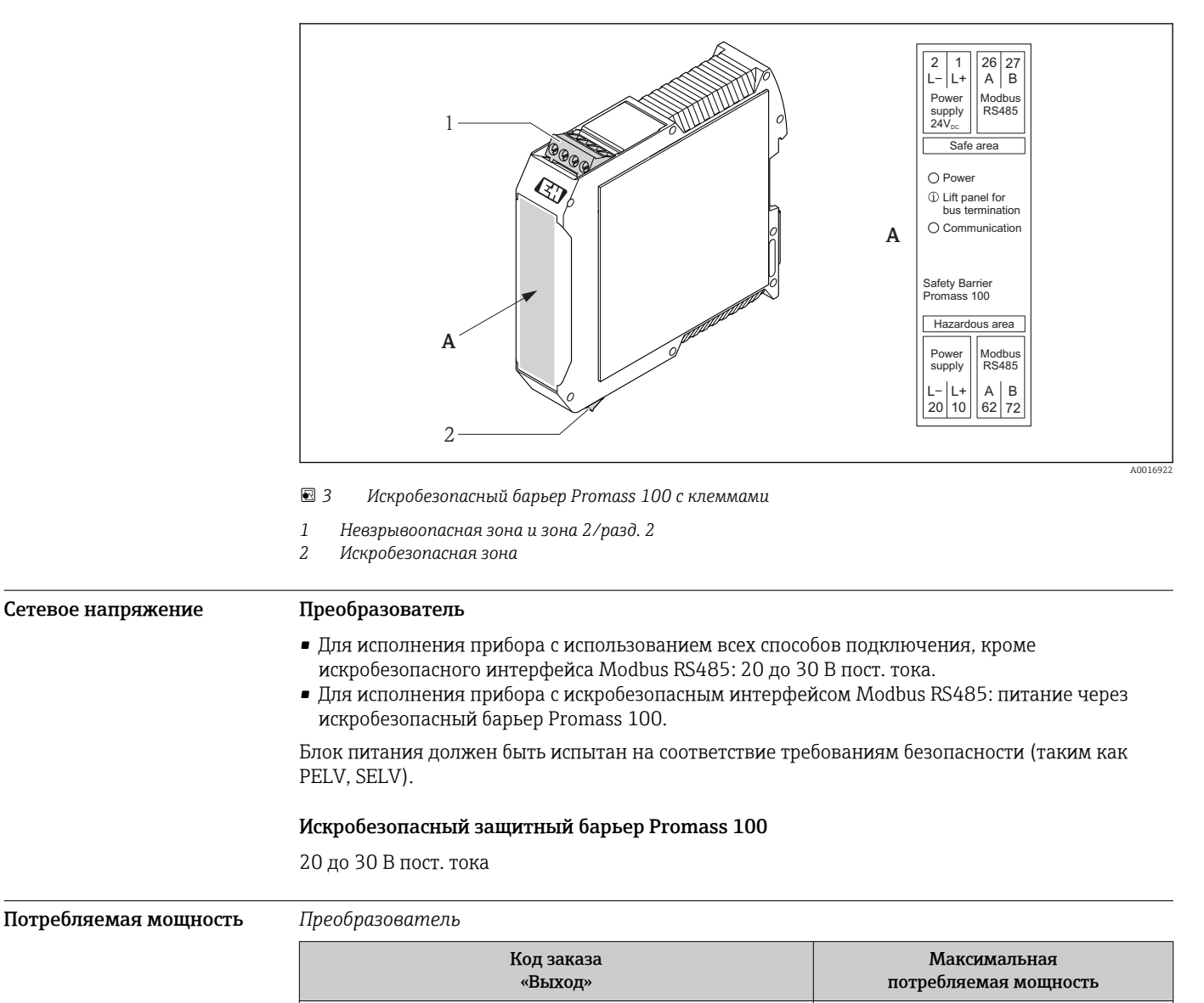

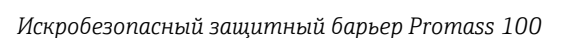

Опция M: Modbus RS485, для использования в

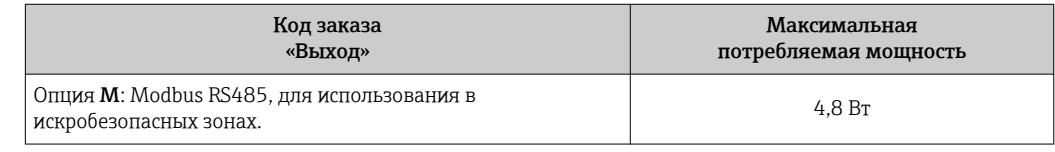

опция **м**: моарцs къчър, для использования в использование и составят на собора и составят на собора и собора и<br>искробезопасных зонах.

### Потребление тока Преобразователь

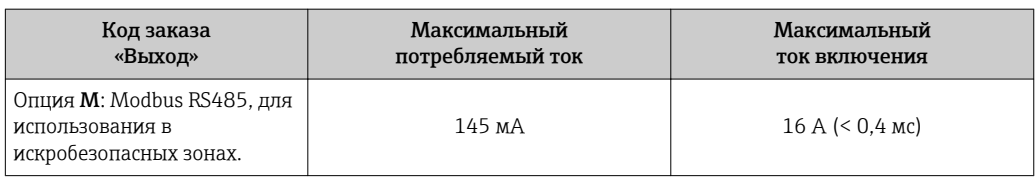

### Искробезопасный защитный барьер Promass 100

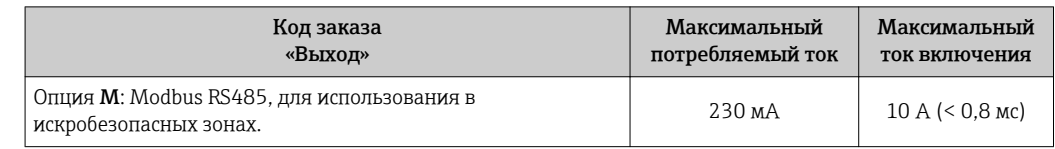

<span id="page-12-0"></span>Сбой электропитания • Сумматоры останавливают подсчет на последнем измеренном значении.

• Параметры настройки сохраняются в памяти прибора.

• Сохраняются сообщения об ошибках (в т.ч. значение счетчика отработанного времени).

Электрическое подключение

### Подключение преобразователя

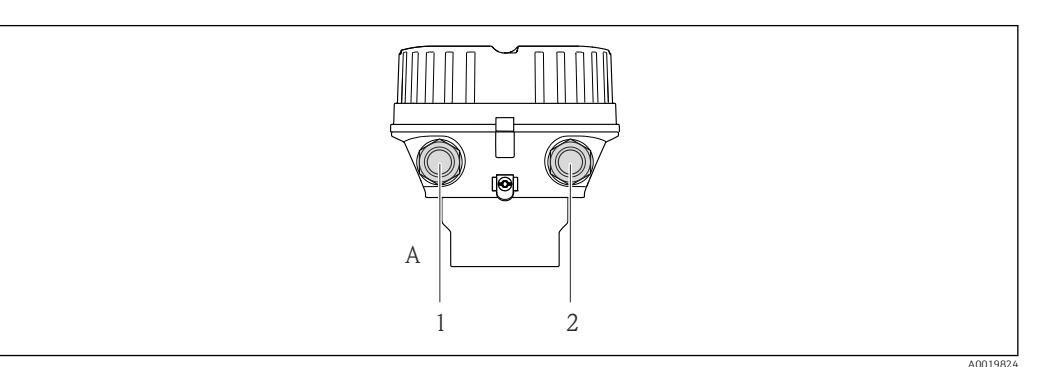

*A Исполнение корпуса: компактное, алюминий с покрытием*

- *1 Кабельный ввод для кабеля передачи сигнала*
- *2 Кабельный ввод для кабеля подачи сетевого напряжения*

Назначение клемм  $\rightarrow$   $\blacksquare$  11

### Примеры подключения

### *Modbus RS485*

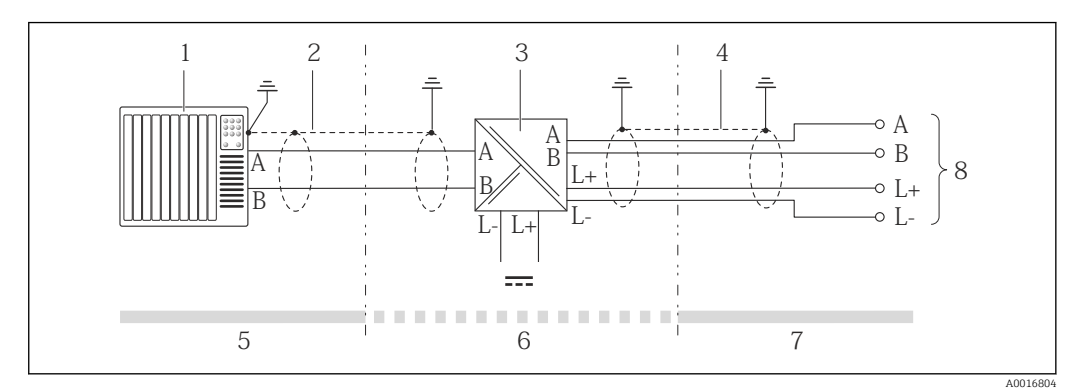

 *4 Пример подключения искробезопасного интерфейса Modbus RS485*

- *1 Система управления (например, ПЛК)*
- *2 Экран кабеля; соблюдайте спецификацию кабелей [→ 14](#page-13-0)*
- *3 Искробезопасный защитный барьер Promass 100*
- *4 Соблюдайте спецификацию кабелей [→ 14](#page-13-0)*
- *5 Невзрывоопасная зона*
- *6 Невзрывоопасная зона и зона 2/разд. 2*
- *7 Искробезопасная зона*
- *8 Преобразователь*

Принятие специальных мер по выравниванию потенциалов не требуется.

Выравнивание потенциалов

Для приборов, предназначенных для использования во взрывоопасных зонах, соблюдайте указания, приведенные в документации по взрывозащищенному исполнению (XA).

<span id="page-13-0"></span>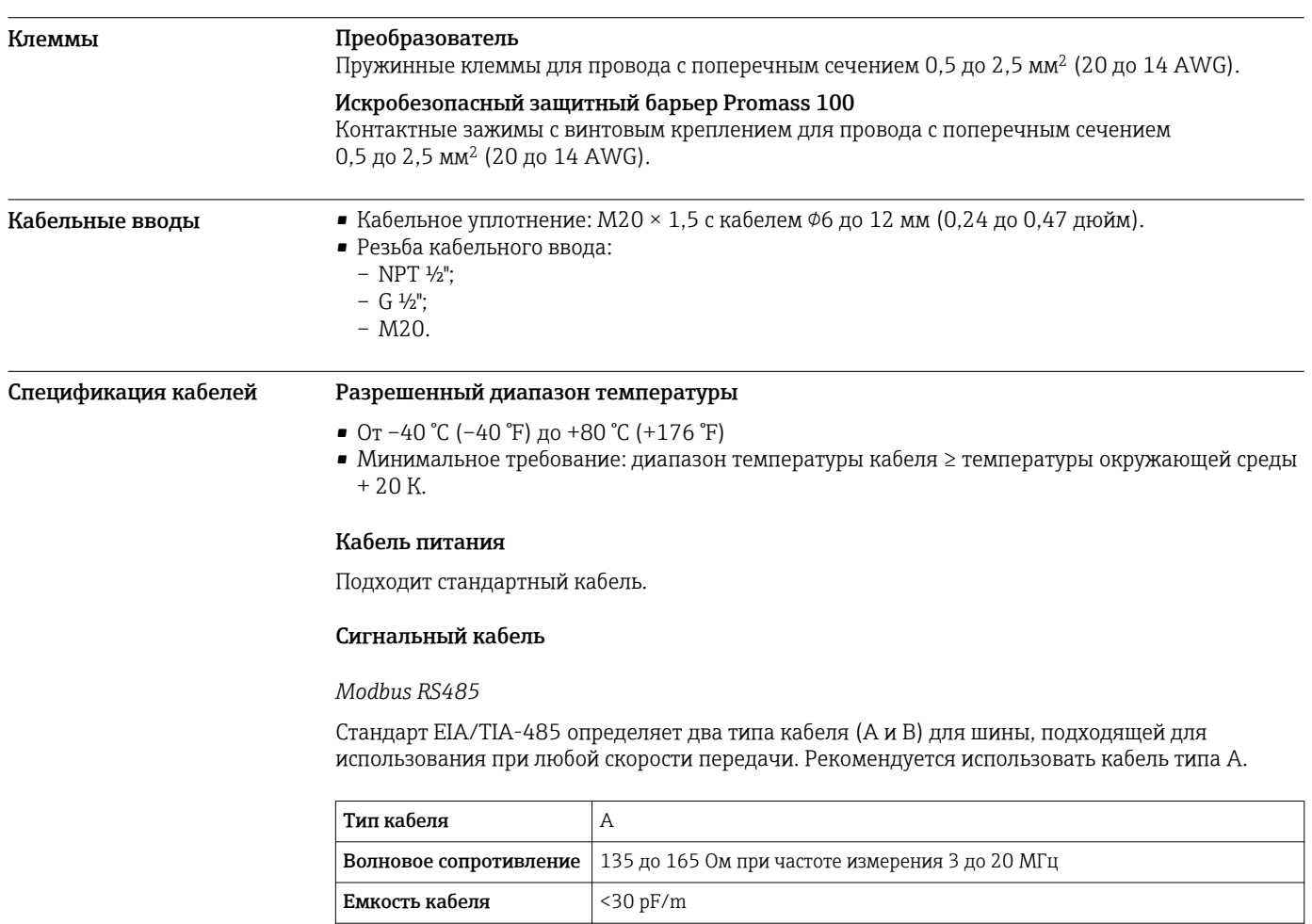

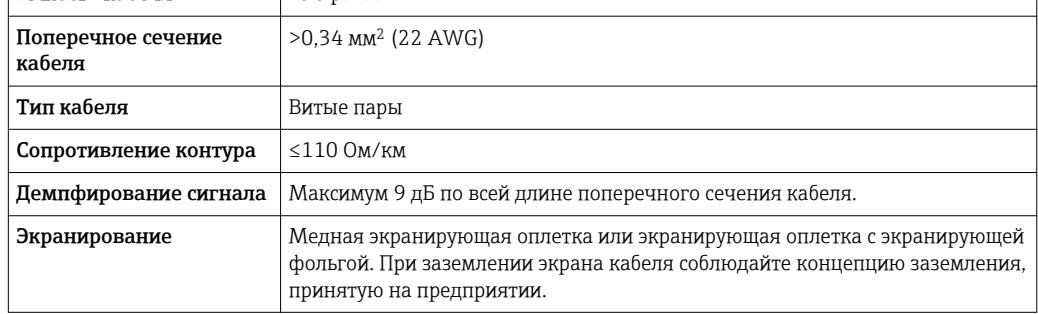

### Соединительный кабель между искробезопасным барьером Promass 100 и измерительным прибором

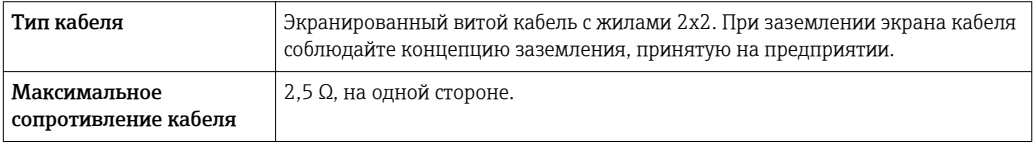

‣ Соблюдайте условия максимального сопротивления кабеля для обеспечения надежности работы измерительного прибора.

<span id="page-14-0"></span>Максимальная длина кабеля для отдельного поперечного сечения указана в таблице ниже. Соблюдайте максимальные значения емкости и индуктивности на единицу длины кабеля и данные подключения для взрывоопасных зон  $\rightarrow \blacksquare 8$ .

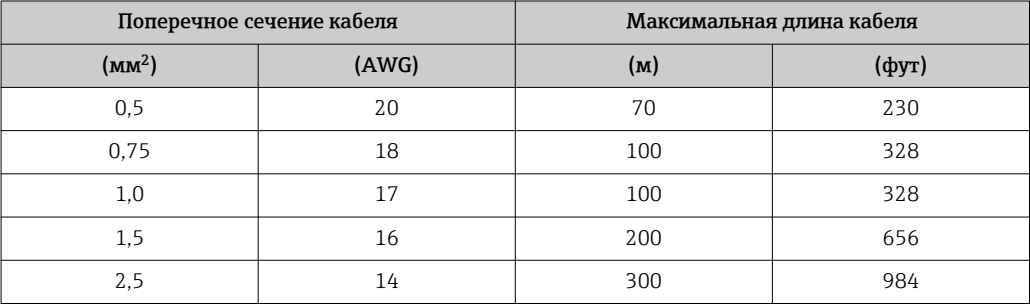

## Рабочие характеристики

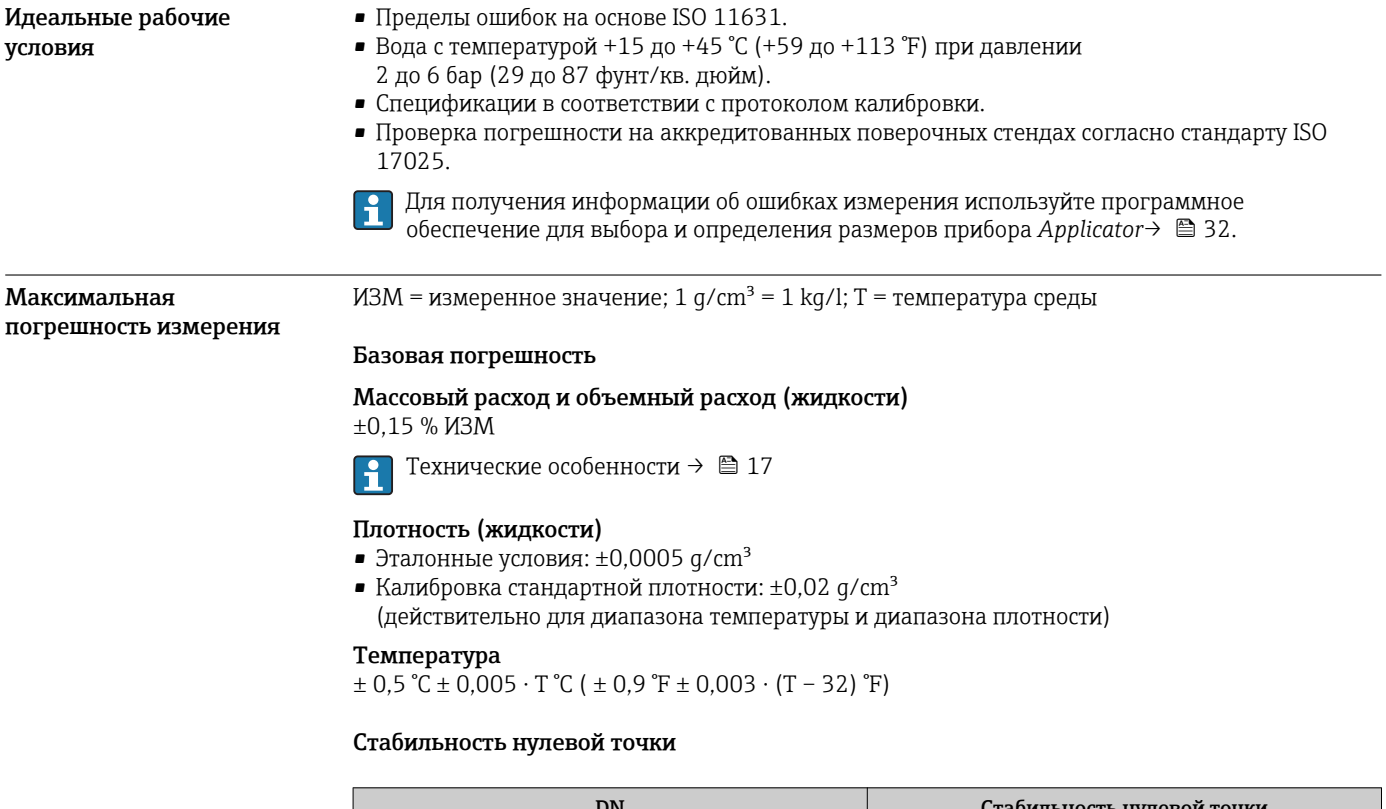

# Стабильность нулевой точки [мм] [дюйм] [кг/ч] [фунт/мин] 8 a/ $\frac{3}{8}$  3/<sub>8</sub> b/ $\frac{1}{8}$  0,2 cm  $\frac{0.0074}{0.0074}$

### Значения расхода

Значения расхода как параметр диапазона изменения, зависящий от номинального диаметра.

15  $\frac{1}{2}$   $\frac{1}{2}$  0,65 0,0239 25 1 1,8 0,0662

### <span id="page-15-0"></span>*Единицы СИ*

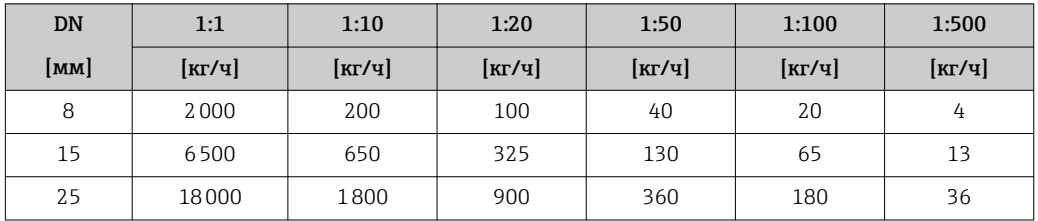

*Американские единицы измерения*

Повторяемость  $M3M = w$ змеренное значение; 1 g/cm<sup>3</sup> = 1 kg/l; T = температура среды

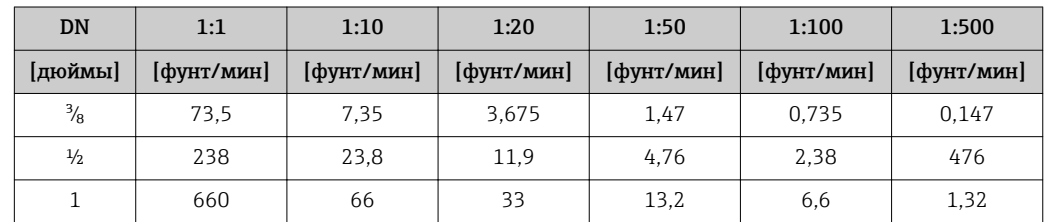

Базовая повторяемость Массовый расход и объемный расход (жидкости) ±0,075 % ИЗМ Технические особенности  $\rightarrow$   $\blacksquare$  17 Плотность (жидкости)  $±0,00025$  g/cm<sup>3</sup> Температура  $\pm 0.25$  °C  $\pm 0.0025 \cdot T$  °C ( $\pm 0.45$  °F  $\pm 0.0015 \cdot (T-32)$  °F) **Время отклика** • **• Время отклика зависит от конфигурации системы (демпфирование).** • Время отклика в случае некорректного отклонения измеренного значения (только для массового расхода): через 100 мс, 95 % верхнего предела измерения. Влияние температуры среды Массовый расход и объемный расход При наличии разницы между температурой регулировки нулевой точки и температурой процесса погрешность измерения датчика составляет ±0,0002 % верхнего предела измерения/ °C (±0,0001 % верхнего предела измерения/°F).

> Плотность При наличии разницы между температурой калибровки по плотности и температурой процесса погрешность измерения датчика составляет  $\pm 0.0001$  g/cm<sup>3</sup> /°C ( $\pm 0.00005$  g/cm<sup>3</sup> /°F). Выполнить калибровку по плотности можно на месте эксплуатации.

<span id="page-16-0"></span>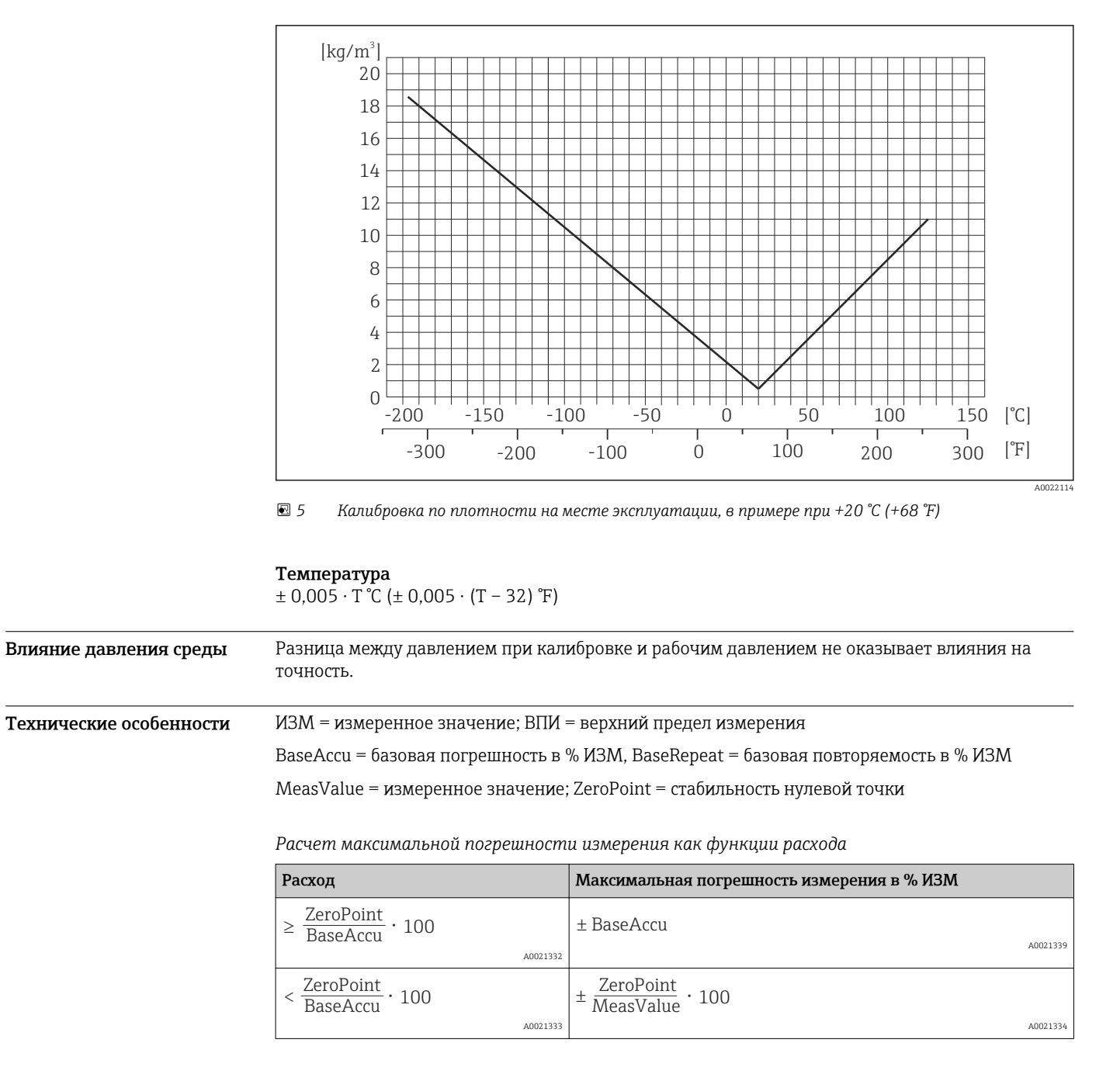

*Расчет максимальной повторяемости как функции расхода*

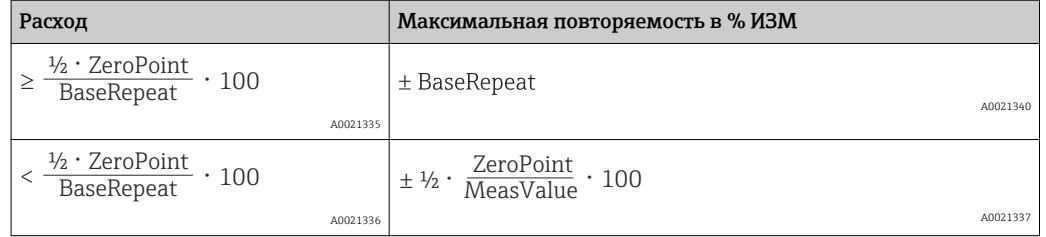

### <span id="page-17-0"></span>Пример максимальной погрешности измерения

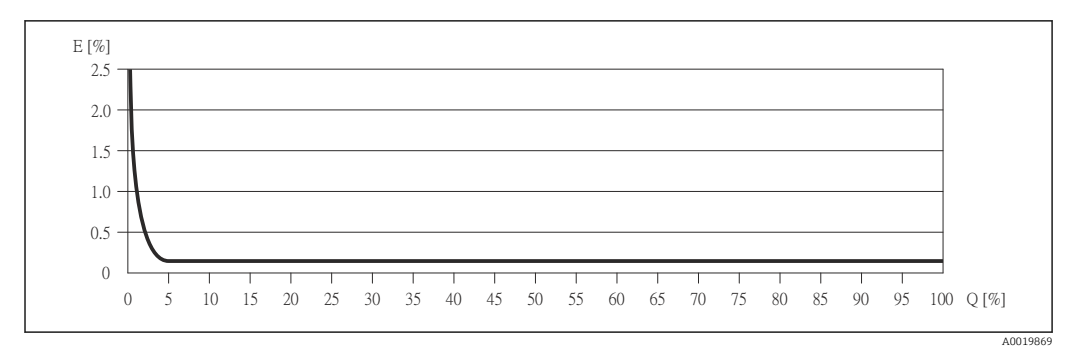

*E Погрешность: максимальная погрешность измерения, % ИЗМ (пример)*

*Q Значение расхода, %*

Технические особенности →  $\textcircled{\scriptsize{\texttt{I}}}$  17

## Монтаж

 $\mathbf{r}$ 

Специальные приспособления, например опоры, не требуются. Внешние воздействия поглощаются конструкцией прибора.

Место монтажа Скапливание пузырьков газа в измерительной трубке может привести к увеличению погрешности измерения. Поэтому не допускается монтаж расходомера в следующих точках трубопровода:

- В самой высокой точке трубопровода;
- Непосредственно перед свободным сливом из спускной трубы.

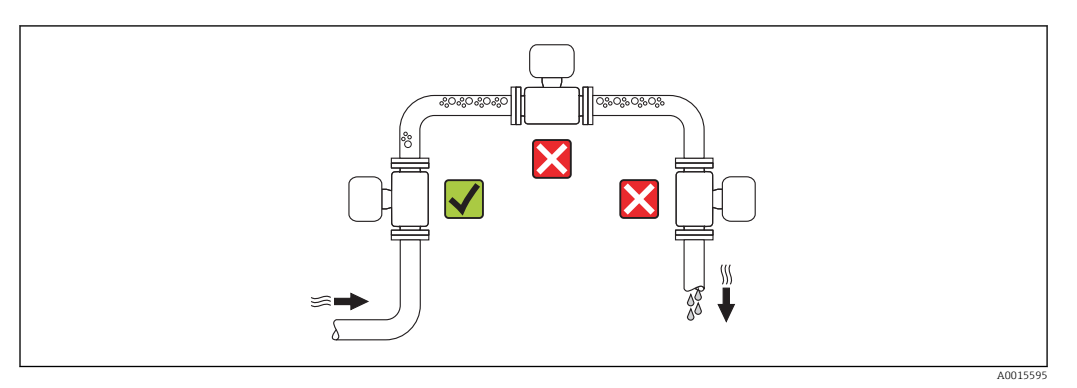

Монтажные позиции Для правильного монтажа датчика убедитесь в том, что направление стрелки на заводской табличке датчика совпадает с направлением потока измеряемой среды (в трубопроводе).

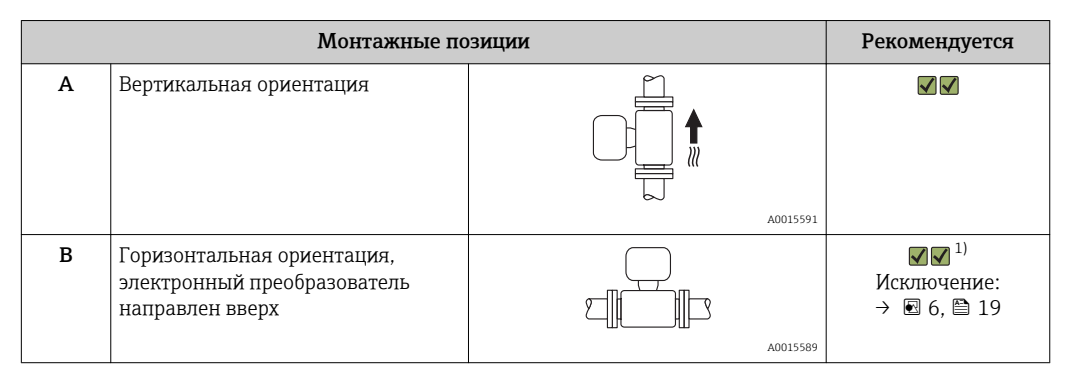

<span id="page-18-0"></span>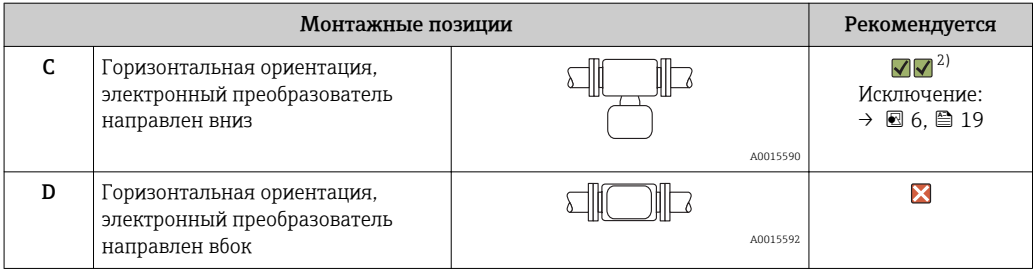

- 1) В областях применения с низкими температурами процесса возможно понижение температуры окружающей среды. Для поддержания температуры окружающей среды не ниже минимально допустимой для преобразователя рекомендуется такая ориентация прибора.
- 2) В областях применения с высокими температурами процесса возможно повышение температуры окружающей среды. Для поддержания температуры окружающей среды, не превышающей максимально допустимую для преобразователя, рекомендуется такая ориентация прибора.

Если датчик устанавливается горизонтально и с изогнутой измерительной трубкой, то положение датчика следует выбрать в соответствии со свойствами жидкости.

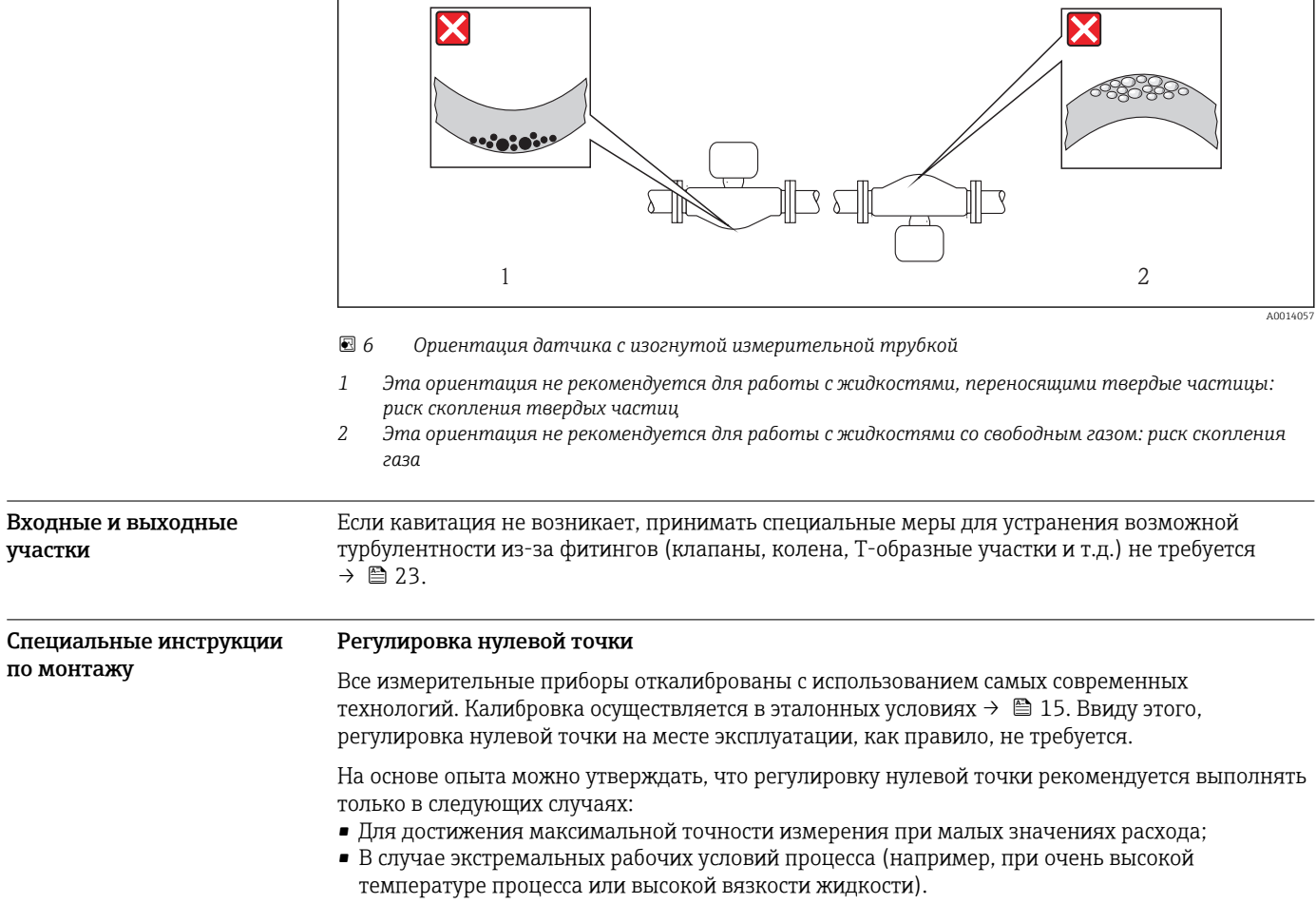

 $\overline{\phantom{a}}$ 

 $\overline{\phantom{a}}$ 

<span id="page-19-0"></span>Монтаж искробезопасного защитного барьера Promass 100

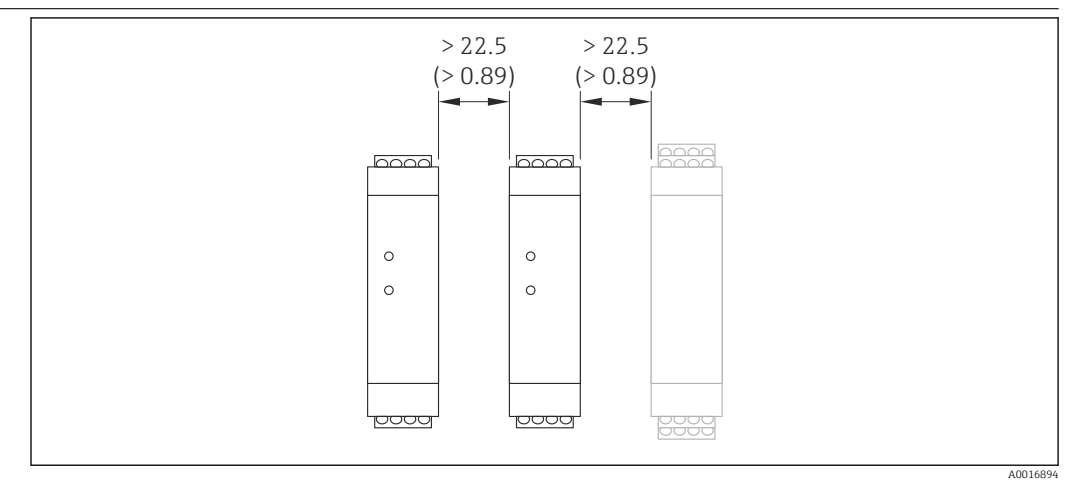

 *7 Минимальное расстояние до дополнительного искробезопасного защитного барьера Promass 100 или других блоков. Единица измерения, мм (дюйм)*

## Окружающая среда

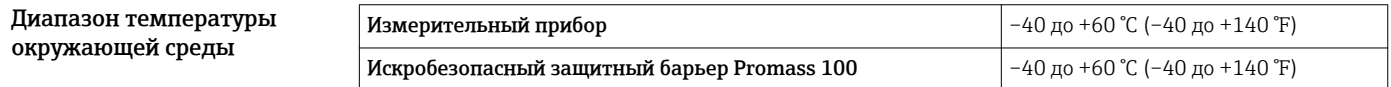

‣ При эксплуатации вне помещений:

Предотвратите попадание на прибор прямых солнечных лучей, особенно в регионах с жарким климатом.

### Таблицы температур

В следующих таблицах действуют указанные взаимозависимости между максимальной температурой среды при Т1–Т6 и максимальной температурой окружающей среды Т $_{\rm a}$  при эксплуатации прибора во взрывоопасных зонах.

### Ex ia,  $_{C}$ CSA $_{US}$  IS

### *Единицы СИ*

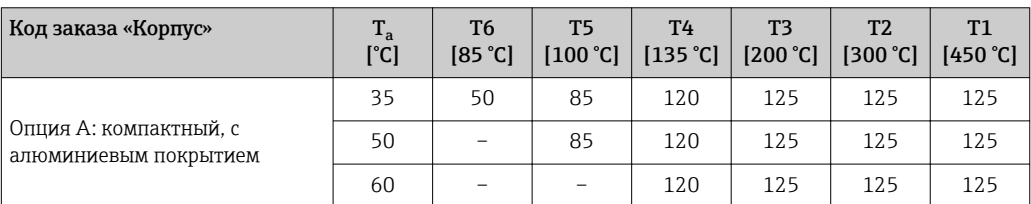

### *Американские единицы измерения*

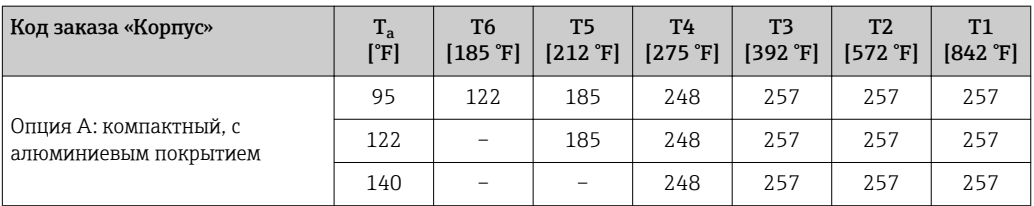

<span id="page-20-0"></span>*Опасность взрыва газов и пыли*

# Определение температурного класса и поверхностной температуры по таблице

- температур
- Для газа: определите температурный класс в зависимости от температуры окружающей среды  $\texttt{T}_{\textup{a}}$  и температуры технологической среды  $\texttt{T}_{\textup{m}}$ .
- Для пыли: определите температурный класс в зависимости от максимальной температуры окружающей среды  $\texttt{T}_\textup{a}$  и максимальной температуры технологической среды  $\texttt{T}_\textup{m}$ .

### Пример

 $\overline{r}$ 

- $\bullet$  Максимальная температура окружающей среды: Т $_{\rm a}$  = 50 °С.
- Измеренная максимальная температура технологической среды:  $T_{\text{mm}}$  = 108 °С.

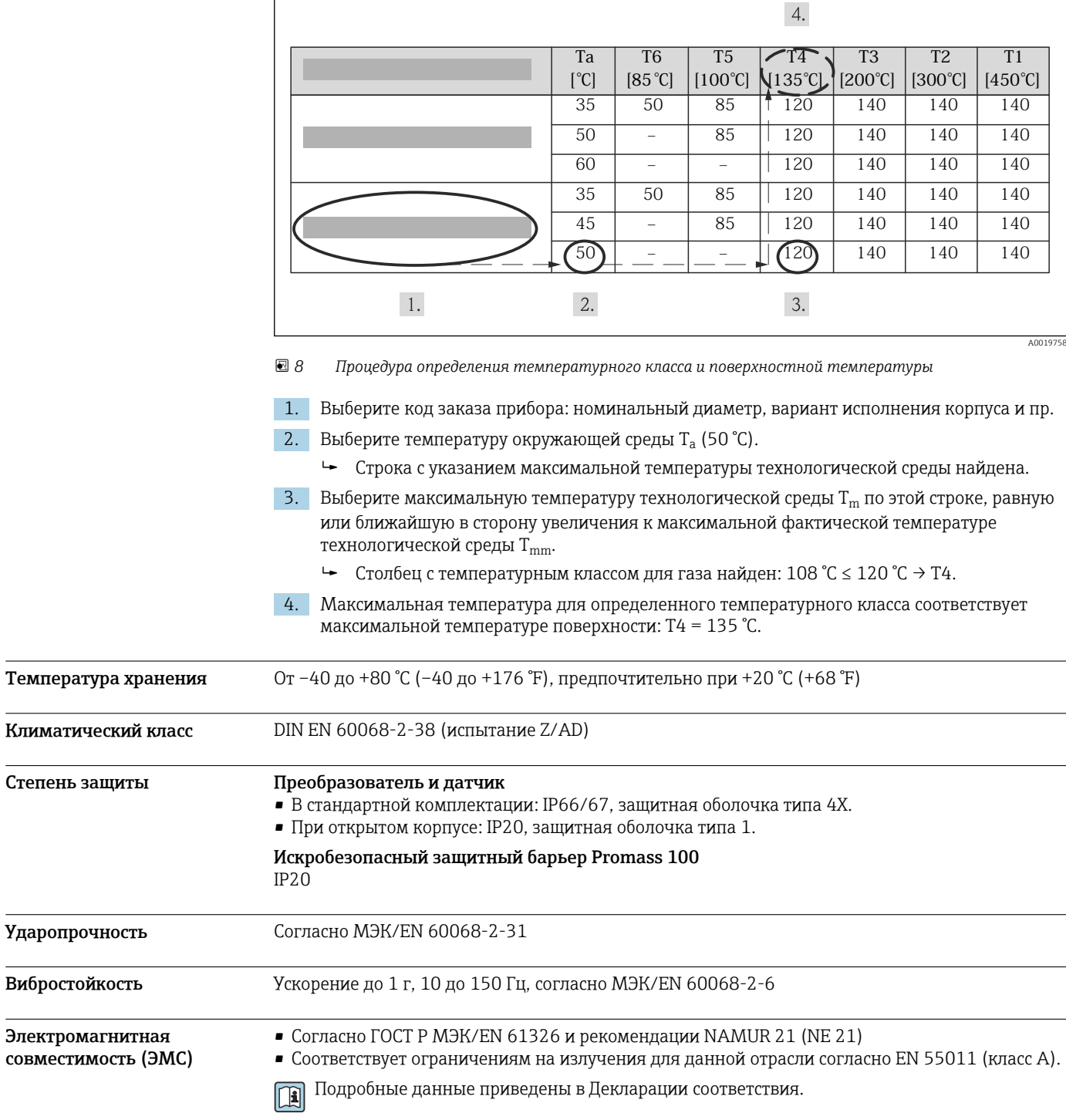

# Процесс

<span id="page-21-0"></span>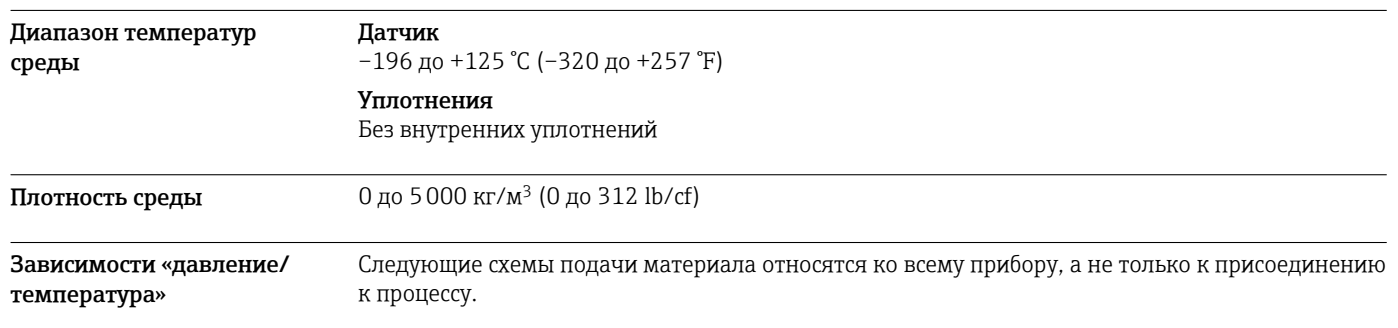

### Фланцевое присоединение в соответствии с EN 1092-1 (DIN 2501)

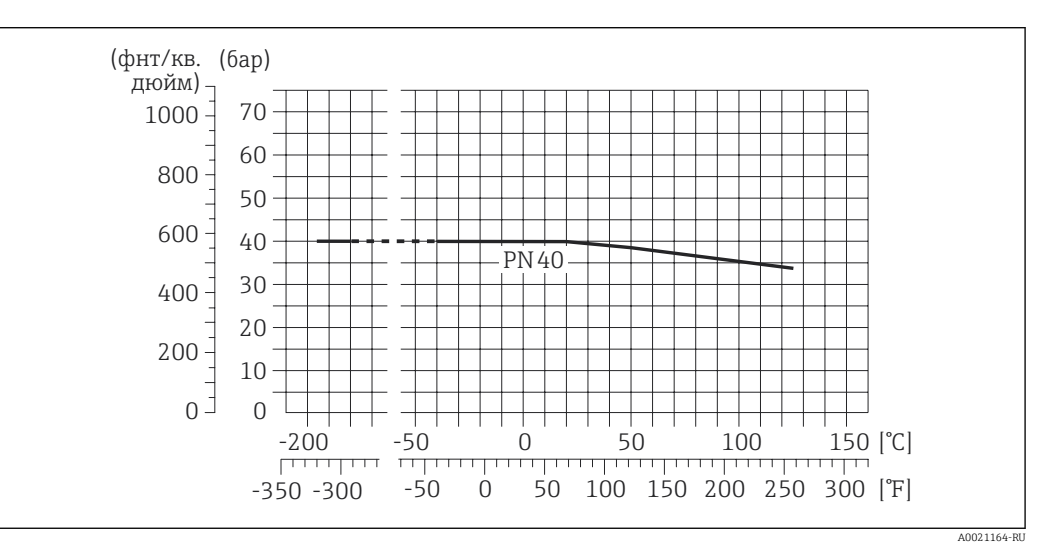

 *9 С материалом фланца 1.4404 (316/316L)*

### Фланцевое присоединение в соответствии с ASME B16.5

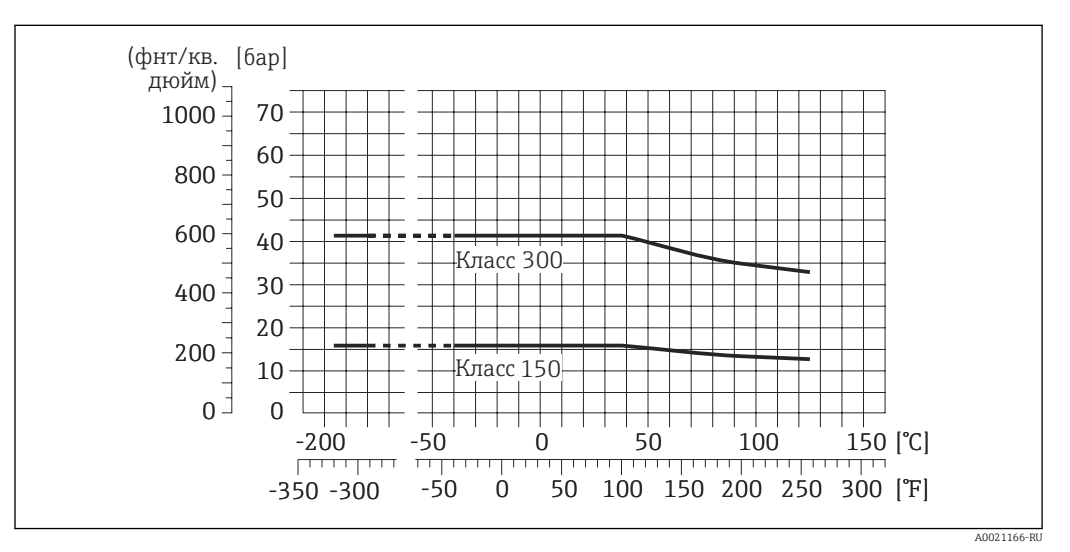

 *10 С материалом фланца 1.4404 (316/316L)*

Номинальное давление для дополнительного корпуса Корпус датчика наполняется гелием и служит для защиты электронных и механических частей прибора изнутри.

Корпус не входит в классификацию резервуаров, работающих под давлением.

Эталонное значение запаса прочности по давлению для корпуса датчика: 16 бар (232 фунт/кв. дюйм).

<span id="page-22-0"></span>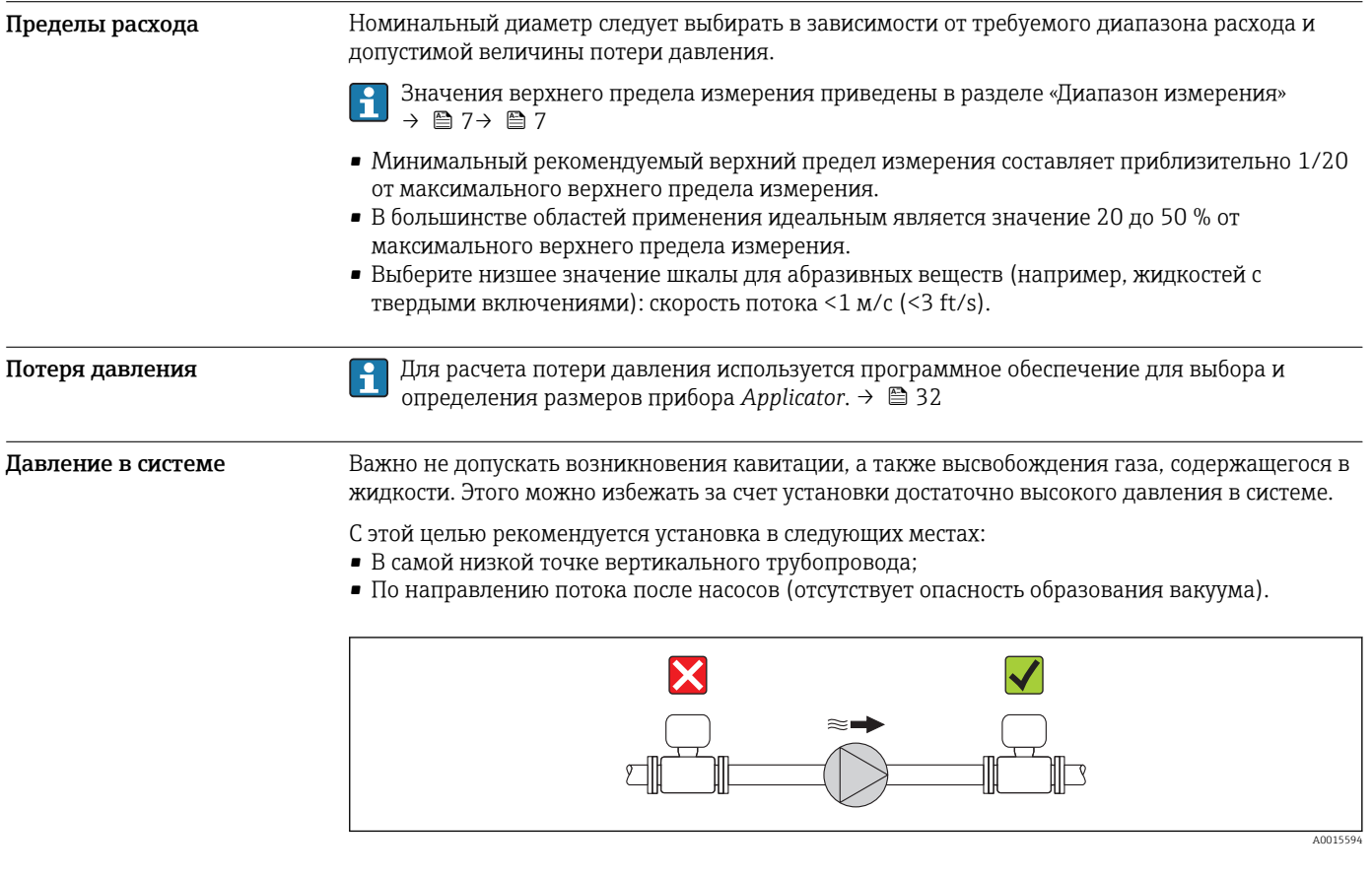

Вибрации Благодаря высокой частоте колебаний измерительных трубок, вибрация технологической установки не мешает правильному функционированию измерительной системы.

# Механическая конструкция

### <span id="page-23-0"></span>Конструкция, размеры Компактное исполнение

*Код заказа «Корпус», опция A «Alu»*

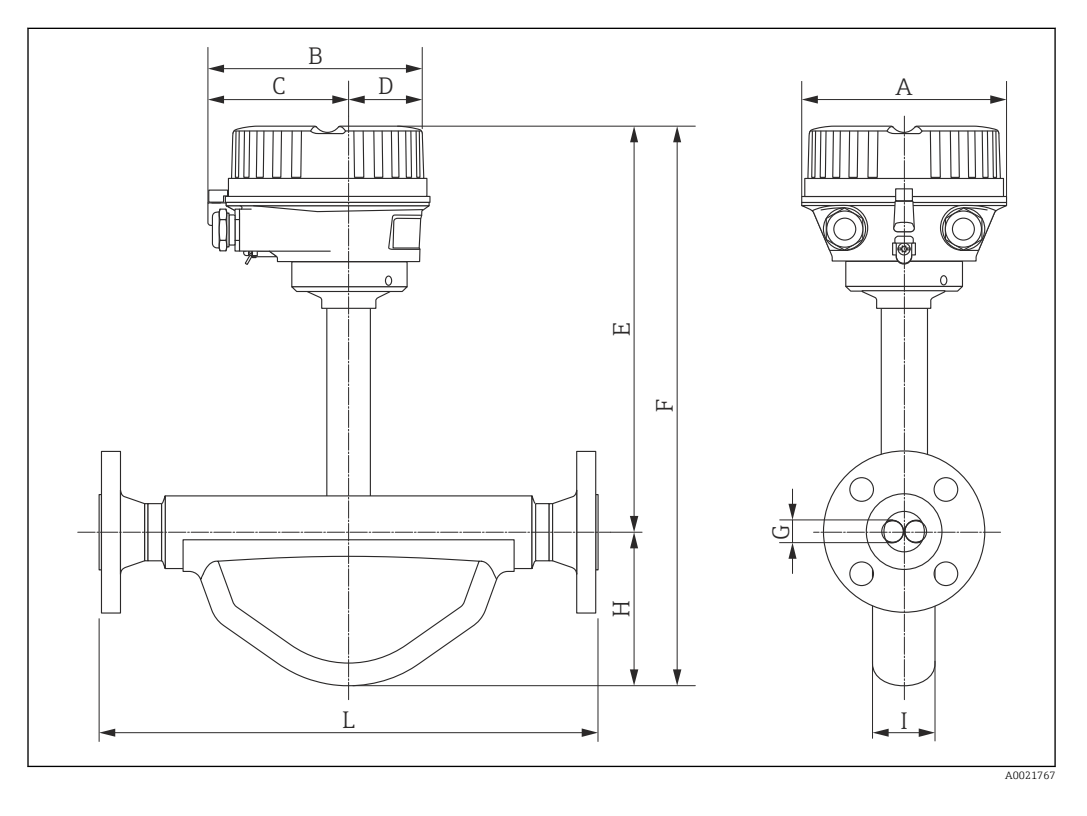

### *Размеры в единицах СИ*

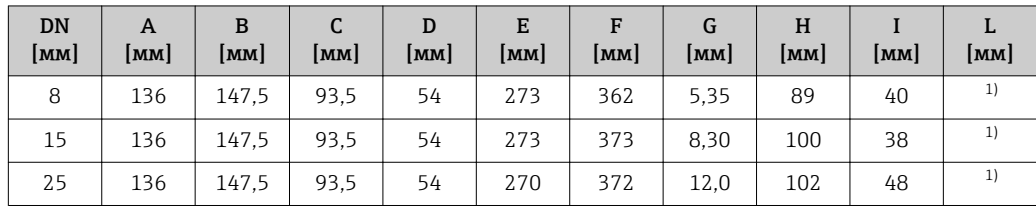

1) В зависимости от присоединения к процессу.

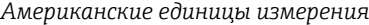

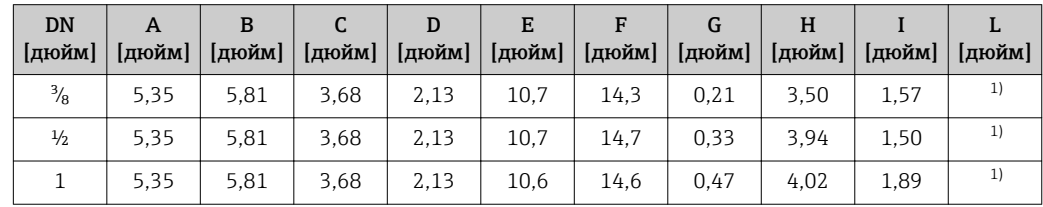

1) В зависимости от присоединения к процессу.

### Присоединения к процессу в единицах СИ

*Фланцевые присоединения EN (DIN)*

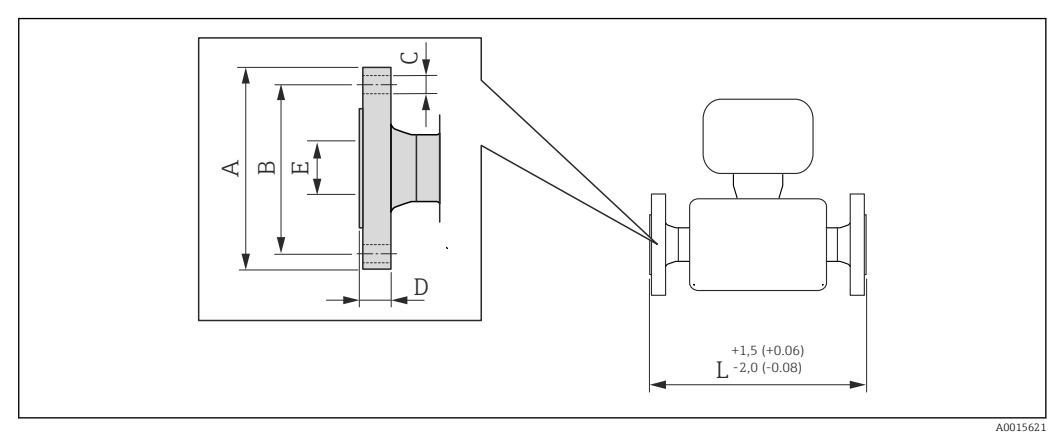

 *11 Единица измерения – мм (дюйм)*

Фланец согласно EN 1092-1 (DIN 2501 / DIN 2512N) / PN 40: 1.4404 (316/316L) (код заказа для параметра «Присоединение к процессу», вариант D2S)

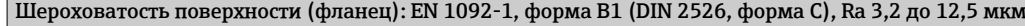

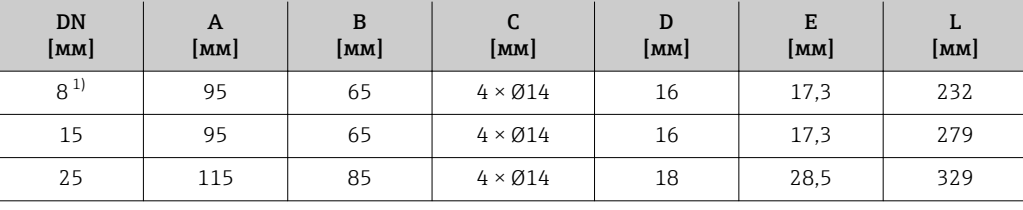

1) DN 8 с фланцами DN 15 (стандартная комплектация).

*Фланцевые присоединения ASME B16.5*

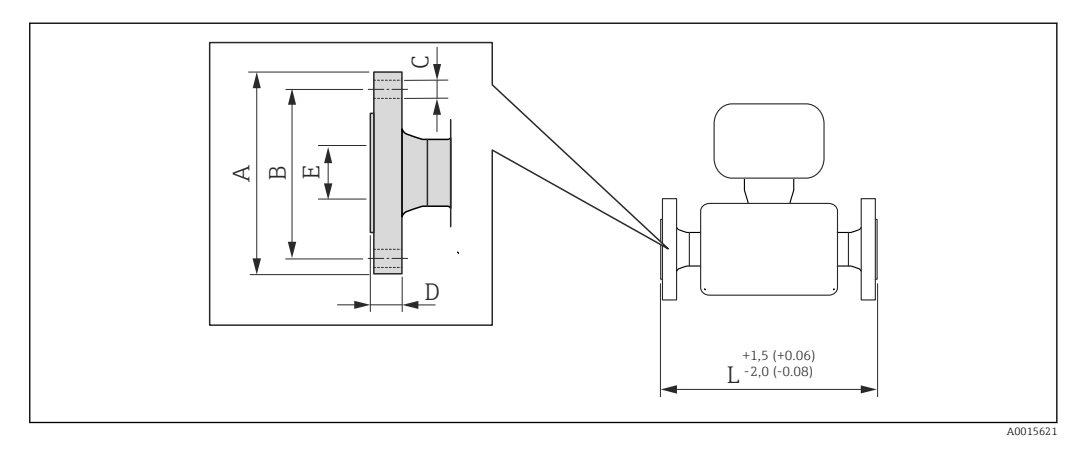

 *12 Единица измерения – мм (дюйм)*

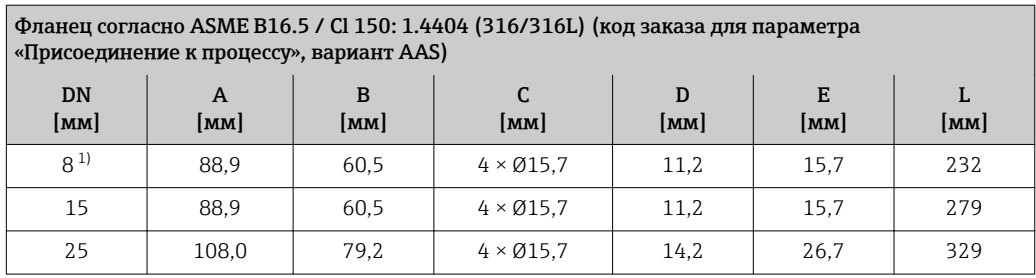

1) DN 8 с фланцами DN 15 (стандартная комплектация).

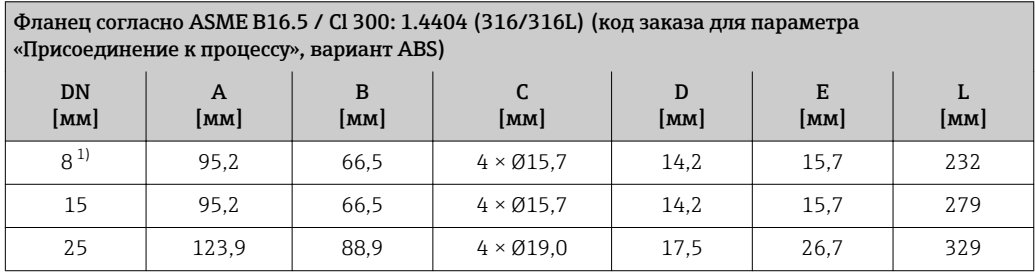

1) DN 8 с фланцами DN 15 (стандартная комплектация).

### Присоединения к процессу в американских единицах измерения

*Фланцевые присоединения ASME B16.5*

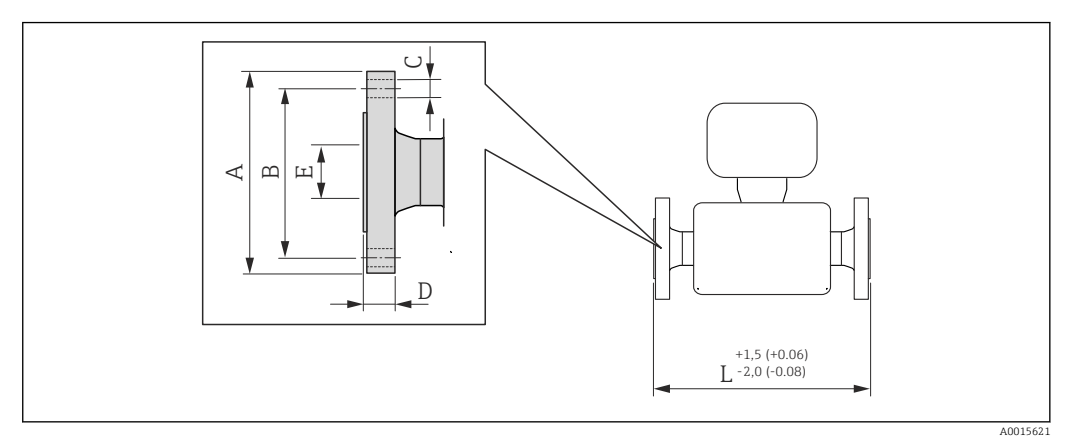

 *13 Единица измерения – мм (дюйм)*

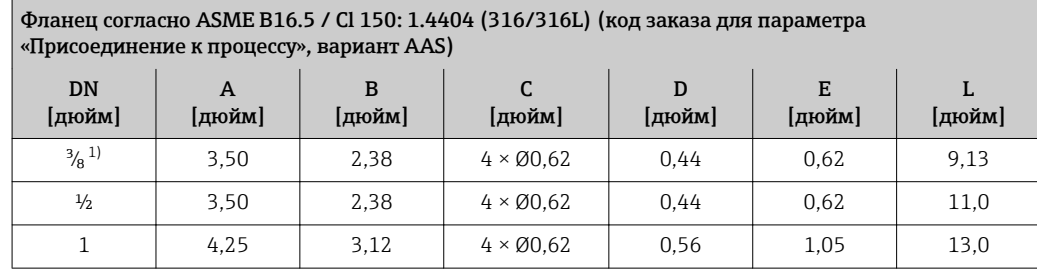

1) DN ³⁄₈" с фланцами DN ½" (стандартная комплектация).

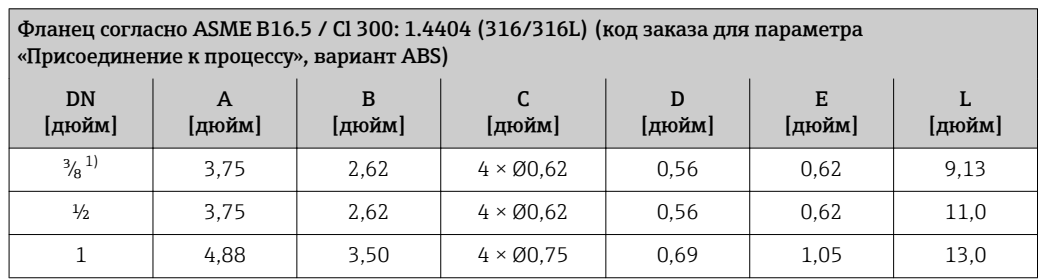

1) DN ³⁄₈" с фланцами DN ½" (стандартная комплектация).

### Искробезопасный защитный барьер Promass 100

Направляющая согласно EN 60715:

 $\overline{TH}$  35 x 7,5;

 $\bullet$  TH 35 x 15.

<span id="page-27-0"></span>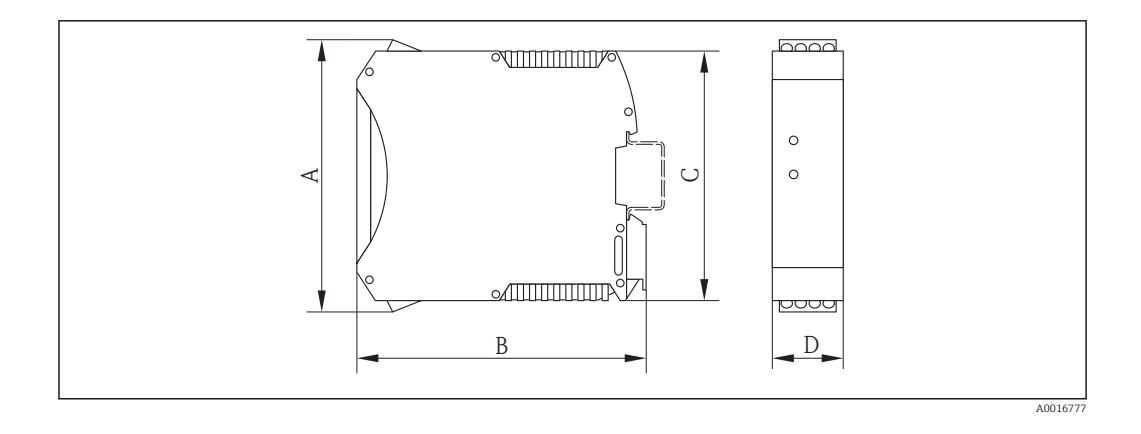

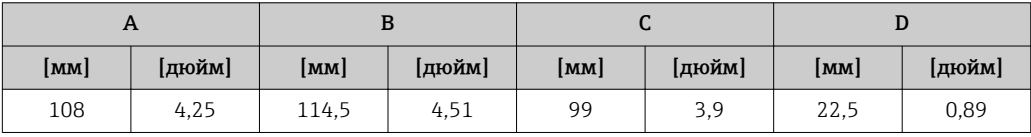

Масса Масса Компактное исполнение

*Масса в единицах СИ*

Все значения (масса) относятся к приборам с фланцами EN/DIN PN 40. Масса указана в [кг].

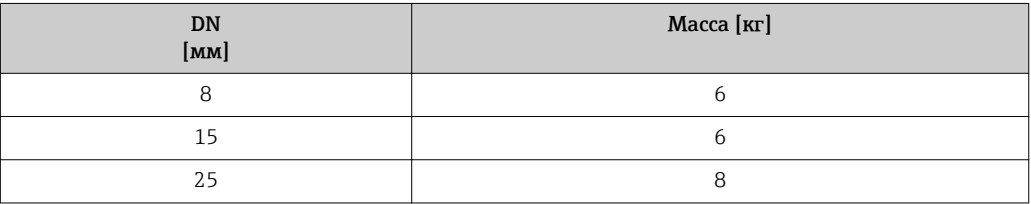

### *Масса в американских единицах измерения*

Все значения (масса) относятся к приборам с фланцами EN/DIN PN 40. Масса указана в [фунтах].

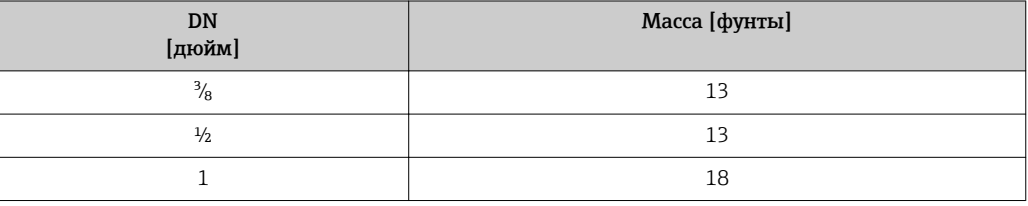

### Искробезопасный защитный барьер Promass 100

49 г (1,73 ounce)

### Материалы Корпус преобразователя

Код заказа «Корпус», опция A «Компактное исполнение, алюминий с покрытием»: Алюминий AlSi10Mg с покрытием.

### Кабельные вводы/уплотнения

<span id="page-28-0"></span>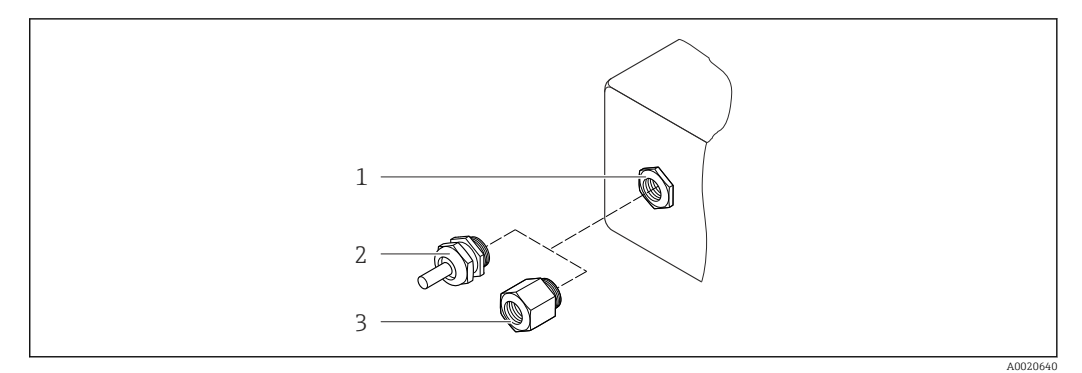

 *14 Доступные кабельные вводы/уплотнения*

- *1 Кабельный ввод в корпусе преобразователя, настенном корпусе или корпусе клеммного отсека с внутренней резьбой M20 x 1,5*
- *2 Кабельное уплотнение M20 x 1,5*
- *3 Переходник для кабельного ввода с внутренней резьбой G ½" или NPT ½"*

*Код заказа «Корпус», опция A «Компактное исполнение, алюминий с покрытием»*

Для использования во взрывоопасных и невзрывоопасных зонах подходят различные кабельные вводы.

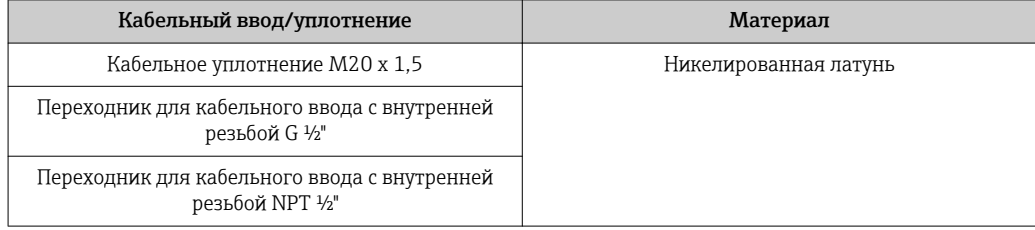

### Корпус датчика

- Стойкая к кислоте и щелочи внешняя поверхность
- Нержавеющая сталь 1.4301 (304)

### Измерительные трубки

- Нержавеющая сталь 1.4539 (904L); коллектор: 1.4404 (316L)
- Качество поверхности: – Без полировки
	- $Ra_{\text{max}} = 0.8$  мкм (32 µin)

### Присоединения к процессу

Для всех присоединений к процессу: Нержавеющая сталь 1.4404 (316/316L)

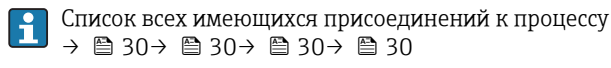

### Уплотнения

Сварные присоединения без внутренних уплотнений

### Искробезопасный защитный барьер Promass 100

Корпус: полиамид

<span id="page-29-0"></span>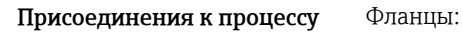

```
– EN 1092-1 (DIN 2501)
```
– ASME B16.5

Информация о материалах присоединений к процессу  $\rightarrow \boxplus$  29. f

# Управление

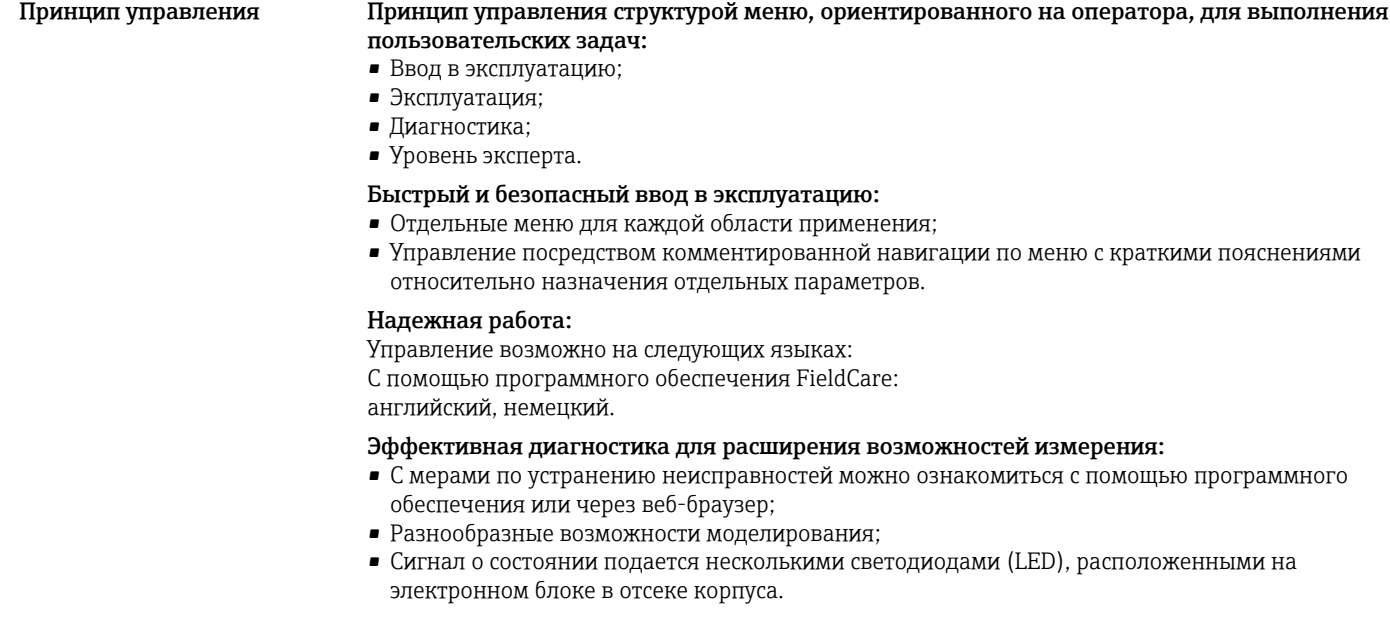

### Дистанционное управление Через сервисный интерфейс (CDI)

Данный интерфейс связи представлен в следующем исполнении прибора: Код заказа «Выход», опция  $\overline{M}$ : Modbus RS485.

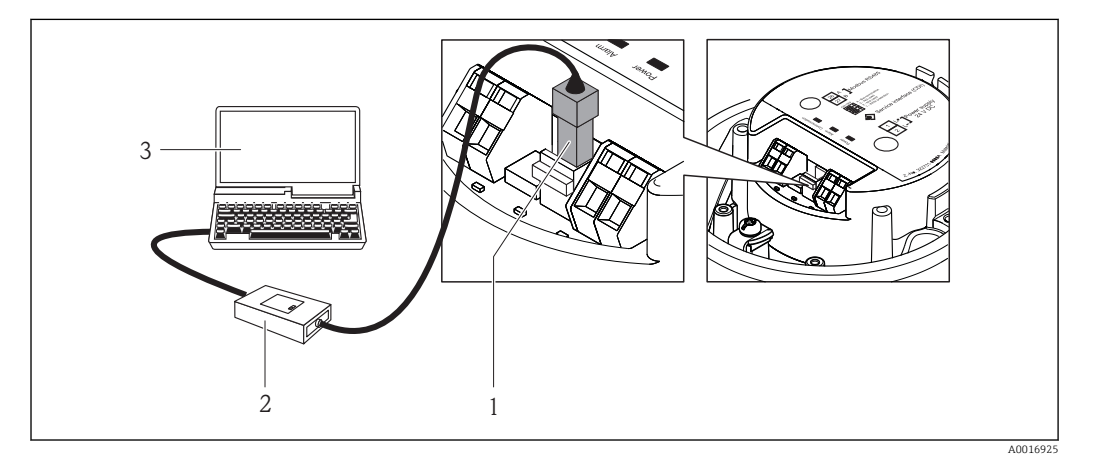

*1 Сервисный интерфейс (CDI) измерительного прибора*

- 
- *2 Commubox FXA291 3 Компьютер с программным обеспечением FieldCare с COM DTM «CDI Communication FXA291»*

# Сертификаты и нормативы

<span id="page-30-0"></span>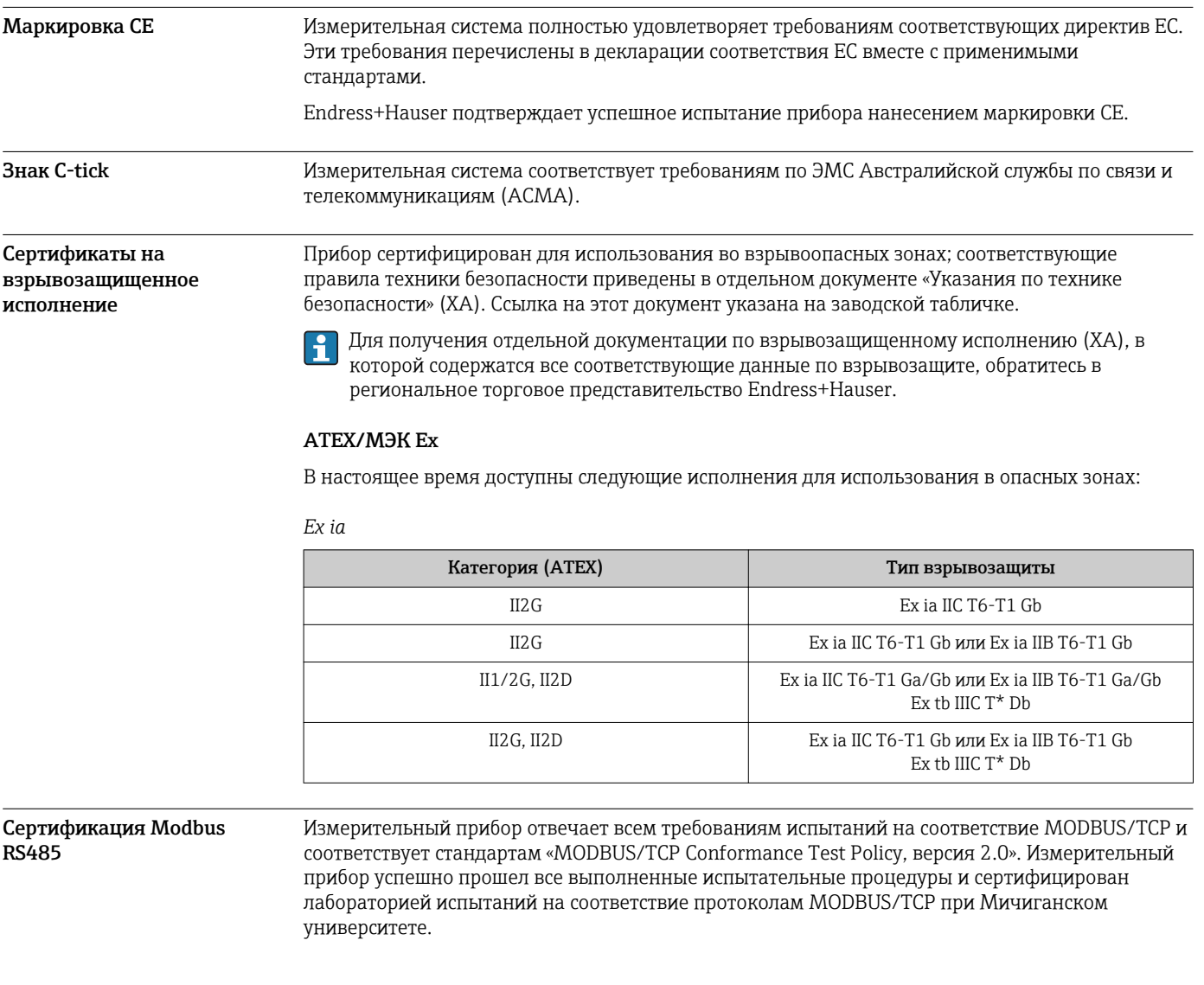

## Размещение заказа

Подробная информация для заказа доступна из следующих источников:

- Product Configurator на веб-сайте Endress+Hauser: www.endress.com → Выберите страну → Приборы → Выберите прибор → Функция страницы изделия: сконфигурировать изделие;
- Ближайшее региональное торговое представительство Endress+Hauser: www.endress.com/worldwide.

## Product Configurator – средство для индивидуальной конфигурации изделия:

- Самая актуальная информация о конфигурациях;
	- В зависимости от прибора: непосредственный ввод данных конкретной точки измерения, таких как диапазон измерения или язык управления;
	- Автоматическая проверка критериев исключения;
	- Автоматическое формирование кода заказа и его расшифровка в формате PDF или Excel;
	- Возможность направить заказ непосредственно в офис Endress+Hauser.

# Принадлежности

Возможно заказать в Endress+Hauser различные принадлежности для поставки вместе с прибором или дозаказать их позднее. За подробной информацией о соответствующем коде заказа обратитесь в региональное торговое представительство Endress+Hauser или посетите страницу прибора на веб-сайте Endress+Hauser: [www.endress.com.](http://www.endress.com)

<span id="page-31-0"></span>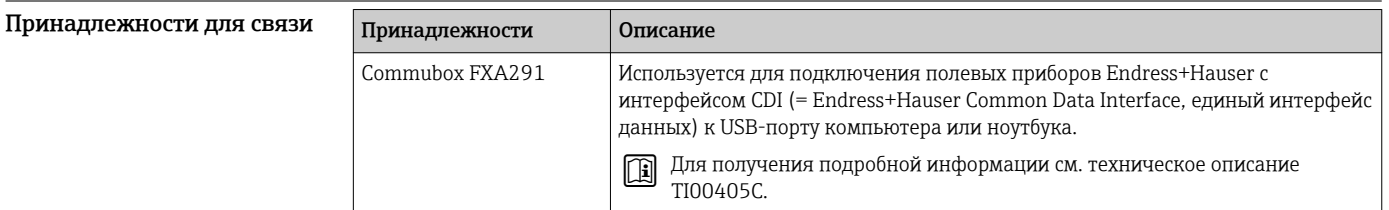

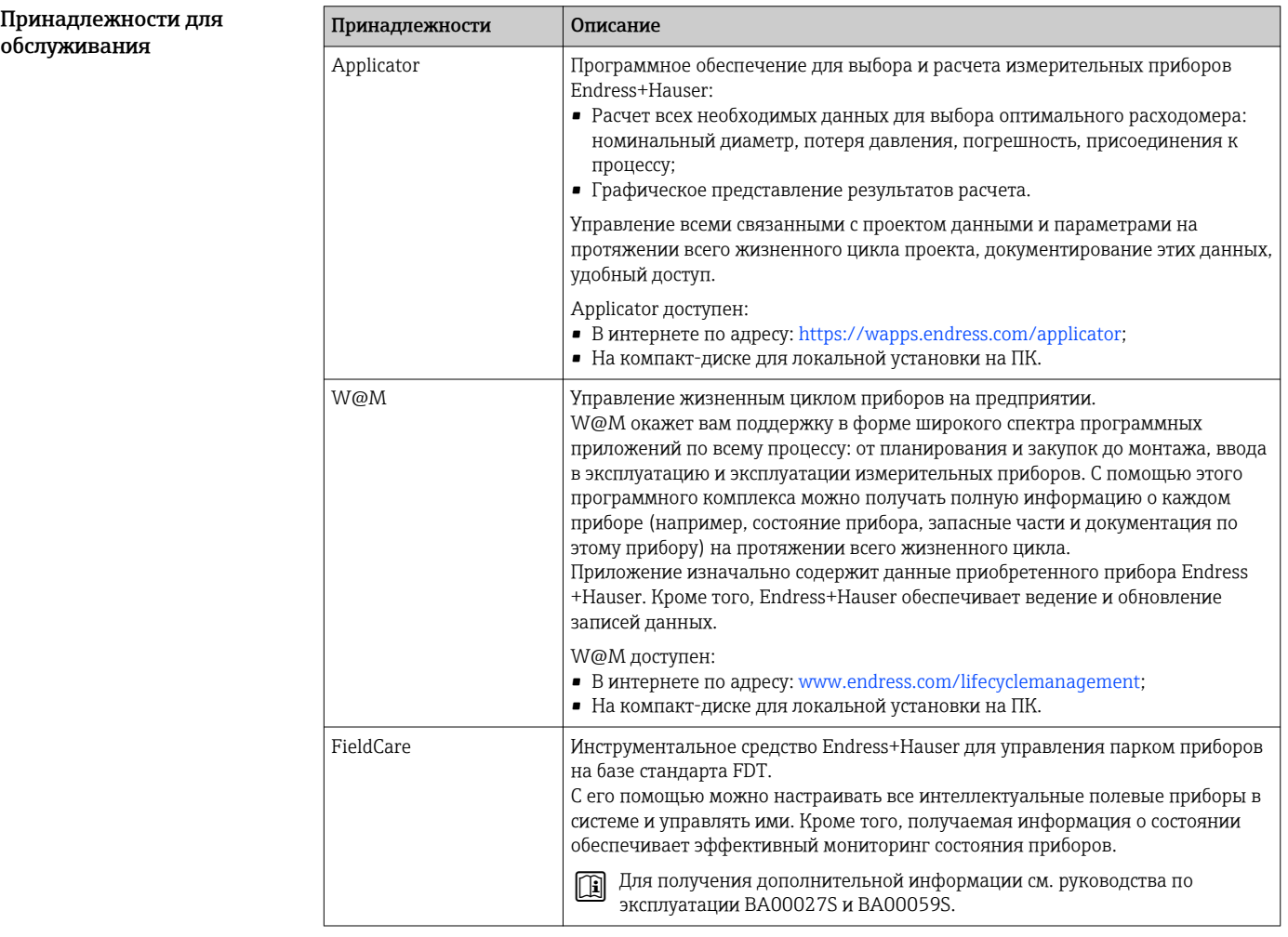

## Дополнительная документация

Для получения информации о соответствующей технической документации см. следующие источники:

- *W@M Device Viewer* : введите серийный номер с заводской таблички ([www.endress.com/deviceviewer](http://www.endress.com/deviceviewer));
- *Endress+Hauser Operations App*: введите серийный номер с заводской таблички или просканируйте двумерный матричный код (QR-код) с заводской таблички.

<span id="page-32-0"></span>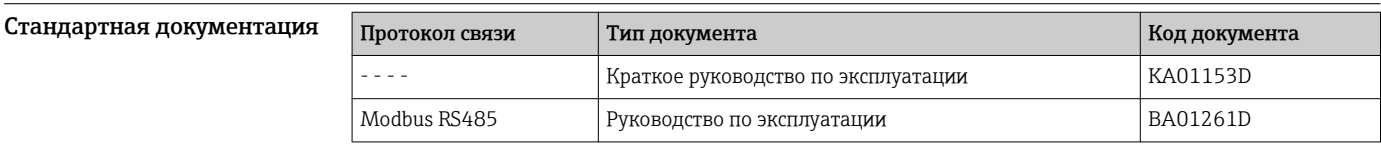

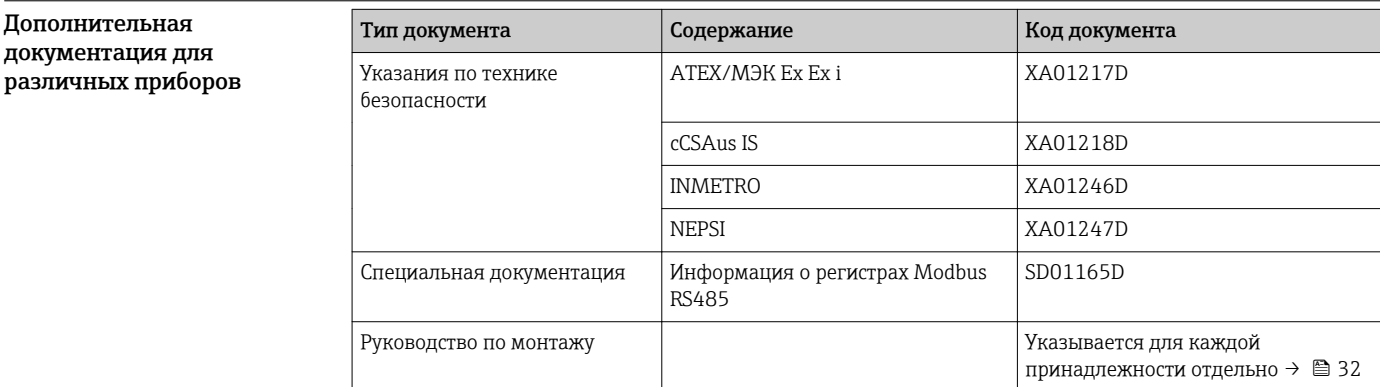

# Зарегистрированные товарные знаки

### Modbus®

Зарегистрированный товарный знак SCHNEIDER AUTOMATION, INC.

www.addresses.endress.com

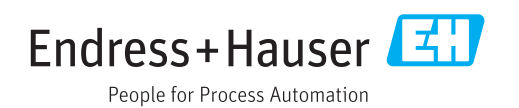